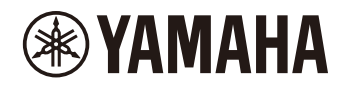

# P-225 PIANO NUMÉRIQUE P-223

**Manuel de référence**

# <span id="page-1-0"></span>À propos des manuels

### <span id="page-1-4"></span>**Mode d'emploi (livret fourni avec le produit)**

Explique comment utiliser les fonctions de base de cet instrument, ainsi que les « Précautions » devant être lues avant d'utiliser cet instrument.

### **Manuel de référence (le présent manuel)**

Explique toutes les fonctions de cet instrument, y compris les fonctions avancées et les fonctions liées à la norme MIDI.

### **Contenu général des notes**

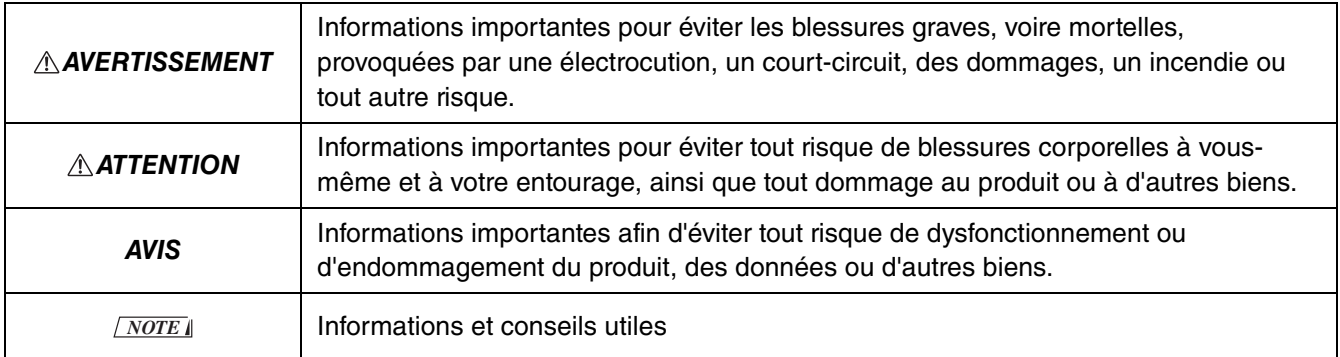

### <span id="page-1-1"></span>**Guide de fonctionnement rapide**

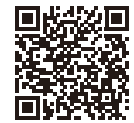

https://manual.yamaha.com/mi/kb-ekb/p-225/qg/

Affiche sous forme de graphique les fonctions affectées au clavier. Vous pouvez l'imprimer et le placer sur un pupitre pour l'utiliser comme référence rapide pour les opérations importantes.

### <span id="page-1-6"></span>**Smart Pianist User Guide (Guide d'utilisation Smart Pianist)**

Explique comment configurer et utiliser un appareil intelligent avec l'application dédiée [Smart Pianist](#page-47-0) ([page 48](#page-47-0)) pour contrôler cet instrument.

### <span id="page-1-5"></span>**Smart Device Connection Manual (Manuel de connexion d'un appareil intelligent)**

<span id="page-1-3"></span>Explique comment connecter l'instrument à des appareils intelligents tels que des smartphones, tablettes, etc.

### **Computer-related Operations (Opérations liées à l'ordinateur)**

Contient des instructions sur la connexion de l'instrument à un ordinateur, et sur d'autres opérations.

Pour obtenir ces manuels, accédez au site web de Yamaha suivant :

### <span id="page-1-2"></span>**Yamaha Downloads**

https://download.yamaha.com/

Après avoir sélectionné votre pays et cliqué sur « Manual Library », entrez le nom du modèle, etc. pour rechercher les fichiers souhaités.

\* Pour une vue d'ensemble générale de MIDI et savoir comment l'utiliser efficacement, recherchez « MIDI Basics » (uniquement en anglais, allemand, français et espagnol) sur le site web ci-dessus.

### **À propos de ce manuel**

- Les illustrations présentées dans ce manuel sont proposées à titre informatif uniquement.
- Sauf indication contraire, les illustrations présentées dans ce manuel sont basées sur le modèle P-225 (en anglais).
- Windows est une marque déposée de Microsoft® Corporation aux États-Unis et dans d'autres pays.
- La marque et les logos Bluetooth sont des marques déposées appartenant à Bluetooth SIG, Inc., et toute utilisation de ces marques par Yamaha Corporation fait l'objet d'une licence.

# **8 Bluetooth**®

• Les noms de sociétés et de produits cités dans ce manuel sont des marques commerciales ou déposées appartenant à leurs détenteurs respectifs.

# Table des matières

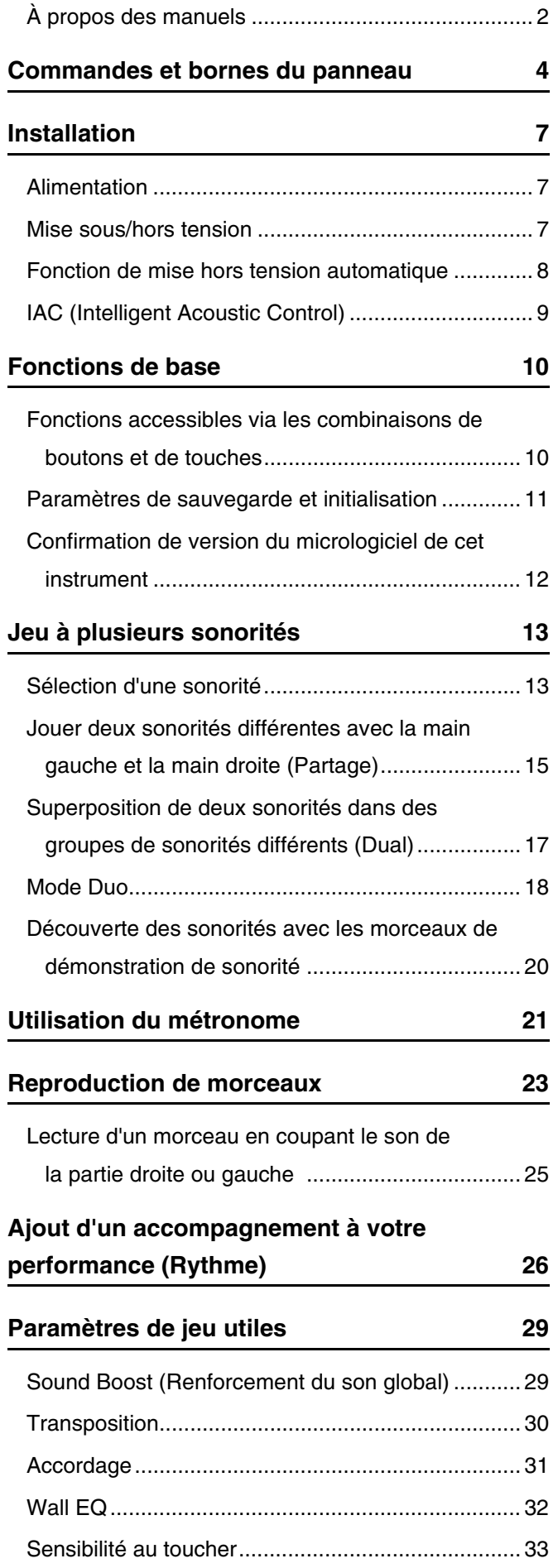

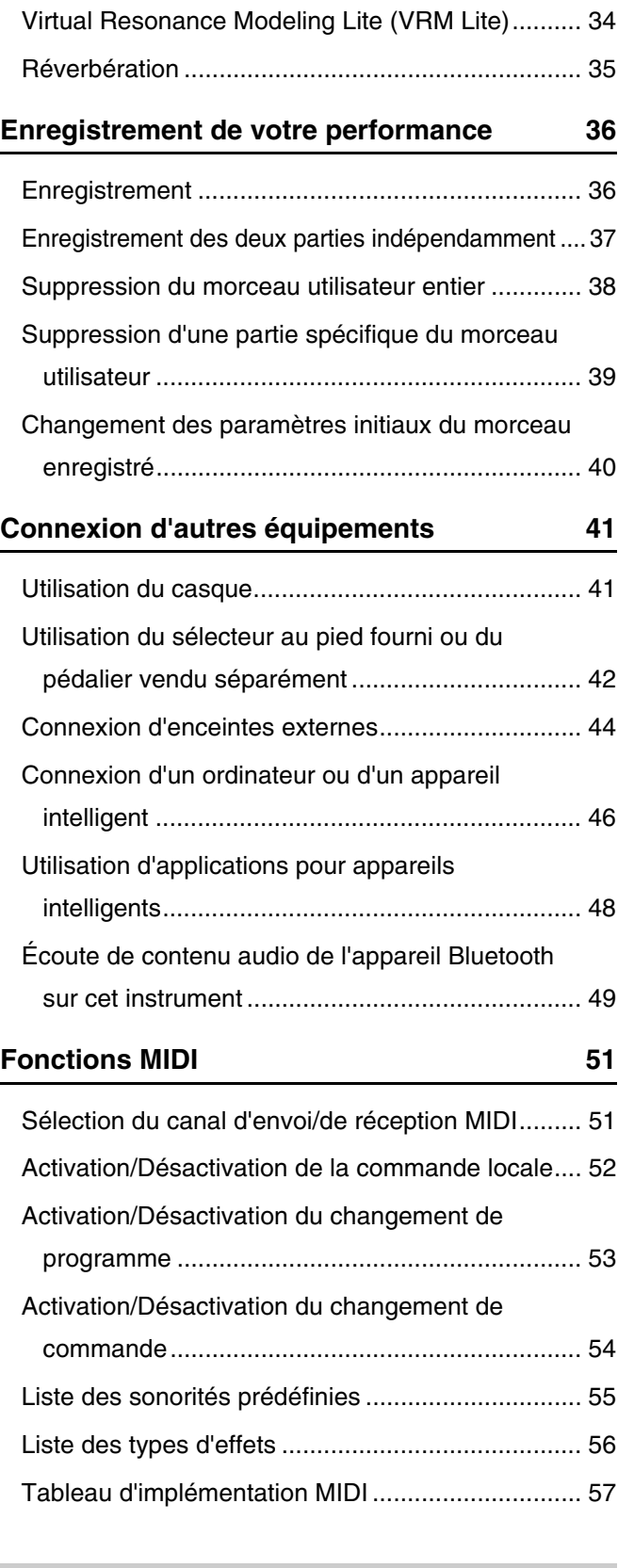

# **[Annexe](#page-57-0)**

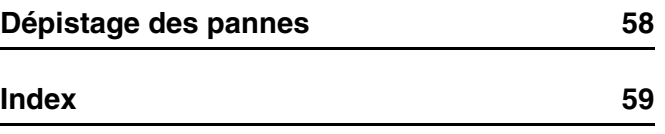

# <span id="page-3-0"></span>Commandes et bornes du panneau

<span id="page-3-2"></span><span id="page-3-1"></span>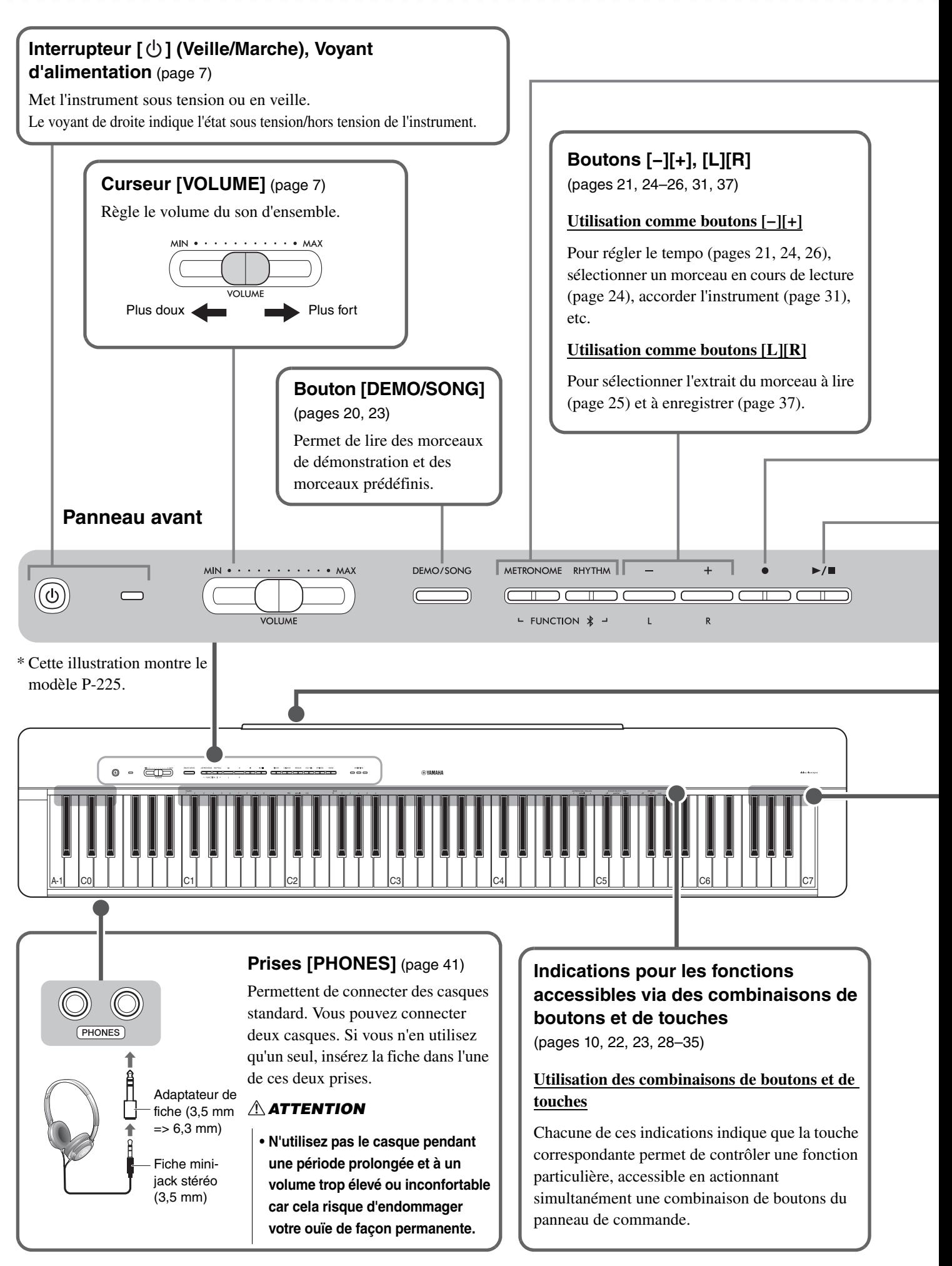

### **Bouton [METRONOME]** ([page 21](#page-20-0))

Démarre/arrête le métronome.

### **Bouton [RHYTHM]** ([page 26\)](#page-25-0)

Permet de démarrer ou d'arrêter le rythme (accompagnement de batterie et de basse).

### **Qu'est-ce que le rythme ?**

L'instrument est doté de motifs rythmiques dynamiques consistant en un accompagnement de batterie et de basse. Appuyez sur le bouton [RHYTHM] pour lancer la section percussion et jouez du clavier avec vos deux mains pour

lancer l'accompagnement de basse ([page 26](#page-25-0)).

### **Utilisation comme boutons [FUNCTION]**

Tout en maintenant simultanément enfoncés les boutons [METRONOME] et [RHYTHM], appuyez sur la touche correspondant au réglage souhaité. Le fait de maintenir enfoncés les boutons [METRONOME] et [RHYTHM] pendant plus de trois secondes lance la procédure de couplage entre cet instrument et un appareil Bluetooth, tel qu'un smartphone [\(page 49](#page-48-0)).

\* Il est possible que la fonction Bluetooth décrite ci-dessus ne soit pas disponible, en fonction du pays dans lequel vous avez acheté le produit [\(page 50\)](#page-49-0).

### <span id="page-4-0"></span>**Bouton [] (Enregistrer)** ([page 36](#page-35-1)) Permet d'enregistrer votre performance au clavier.  $\parallel$  **Bouton [>/II] (Lecture/Arrêt)** ([pages 23,](#page-22-0) [36\)](#page-35-0) Permet de lire ou d'interrompre la performance enregistrée (morceau **PIANO** E.PIANO ORGAN CLV./VIB. **STRINGS** +BASS **VARIATION** utilisateur) ou d'interrompre les ו ר ╖  $\overline{\mathbb{T}}$ י ר ז ר ╖ ה ר ה ר morceaux prédéfinis. **Panneau arrière** Reportez-vous à la [page 6.](#page-5-0) **Haut-parleurs intégrés** ([page 45\)](#page-44-0) Vous pouvez choisir de toujours activer (on) ou désactiver (off) le son des haut-parleurs de cet instrument, ou de couper le son uniquement lorsqu'un casque est connecté (auto). **Réglage par défaut :** auto (automatique) **Boutons de sonorité** ([pages 13](#page-12-0), [15](#page-14-0), [17,](#page-16-0) [20\)](#page-19-0) **Sélection d'une sonorité** Appuyez sur le bouton (groupe) de sonorité désiré. \* L'illustration de gauche montre le **F PIANO** ORGAN CLV./VIB. **STRINGS PIANO**  $+RASC$ **VARIATION** modèle P-225.  $\Box$  $\qquad \qquad \Box$  $\top$ つど  $\overline{\mathbb{T}}$ S'allume Vous pouvez choisir parmi quatre sonorités différentes à l'aide d'un bouton de sonorité. Chaque pression sur le même bouton allume/éteint le témoin [VARIATION] et sélectionne l'une des quatre sonorités, dans l'ordre. Pour plus de détails sur les sonorités prédéfinies, reportez-vous à [Liste des sonorites \(detaillee\)](#page-12-2) à la [page 13.](#page-12-2)

### **ATTENTION**

**• Avant de raccorder l'instrument à d'autres appareils électroniques, mettez tous les appareils hors tension. Avant de mettre ces unités sous ou hors tension, pensez toutefois à régler leur volume sur le minimum (0). Sinon il y a un risque d'électrocution ou d'endommagement des composants.**

<span id="page-5-3"></span><span id="page-5-2"></span><span id="page-5-1"></span><span id="page-5-0"></span>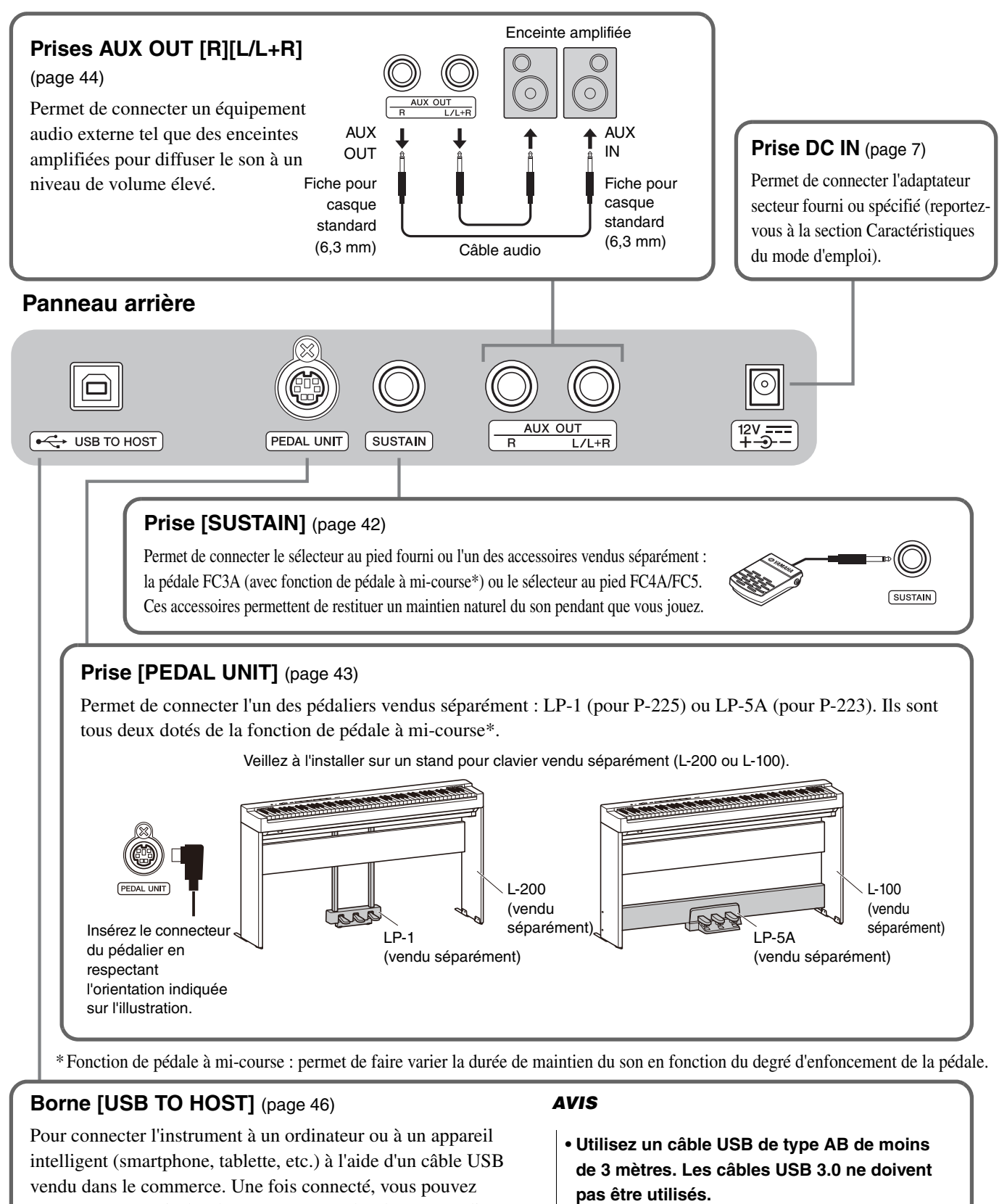

# <span id="page-6-0"></span>Installation

# <span id="page-6-3"></span><span id="page-6-1"></span>Alimentation

Branchez l'adaptateur secteur selon l'ordre indiqué sur l'illustration.

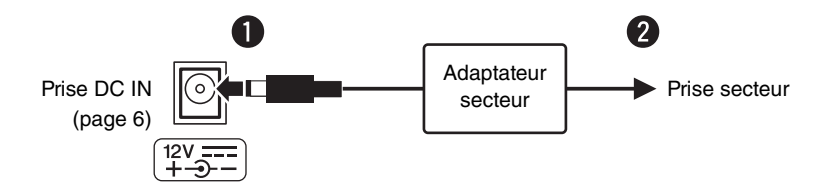

### AVERTISSEMENT

- **Utilisez l'adaptateur secteur fourni ou spécifié (reportez-vous à la section Caractéristiques du mode d'emploi). L'utilisation d'un adaptateur secteur inapproprié peut endommager l'instrument ou entraîner sa surchauffe.**
- **Lorsque vous utilisez l'adaptateur secteur avec une fiche amovible, assurez-vous de garder celle-ci fermement reliée à l'adaptateur secteur. L'utilisation de la fiche seule pourrait provoquer un risque d'électrocution ou un incendie.**
- **Ne touchez jamais la partie métallique lorsque vous insérez la fiche. Afin d'éviter les risques d'électrocution, courts-circuits ou incidents, veillez également à ce que l'adaptateur secteur et la fiche ne soient pas encrassés par la poussière.**

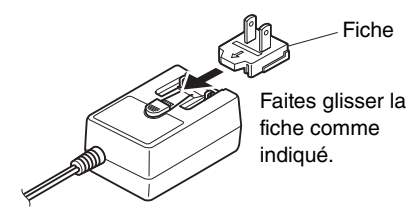

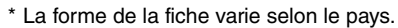

**• Lors de l'installation du produit, assurez-vous que la prise secteur que vous utilisez est facilement accessible. En cas de problème ou de dysfonctionnement, coupez immédiatement l'alimentation et retirez la fiche de la prise murale.**

### *NOTE*

• Suivez la procédure indiquée dans l'ordre inverse pour déconnecter l'adaptateur secteur.

## <span id="page-6-2"></span>Mise sous/hors tension

 $\bullet$  Réglez le volume au minimum.

Appuyez sur l'interrupteur  $[\bigcup]$  (Veille/Marche) pour mettre l'instrument sous tension.

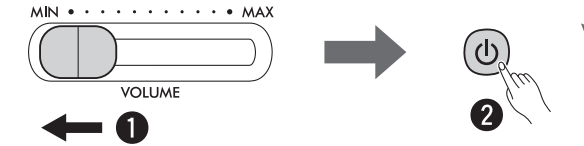

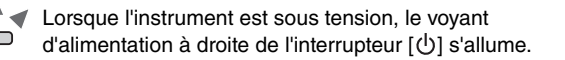

Pendant que vous jouez du clavier, ajustez le volume à l'aide du curseur [VOLUME].

Pour mettre l'instrument hors tension, appuyez à nouveau sur l'interrupteur  $\left[\right]$  (Veille/Marche) pendant une seconde.

### **AVERTISSEMENT**

**• Une faible quantité d'électricité continue de circuler dans le produit même lorsqu'il est hors tension. Si vous n'utilisez pas le produit pendant une période prolongée, assurez-vous de débrancher le cordon d'alimentation de la prise secteur.**

# <span id="page-7-2"></span><span id="page-7-0"></span>Fonction de mise hors tension automatique

Pour empêcher toute consommation électrique superflue, cette fonction met automatiquement l'instrument hors tension lorsqu'aucun bouton ou touche n'a été actionné(e) pendant environ 30 minutes.

### **Commutation de la fonction de mise hors tension automatique (Activé/Désactivé)**

### **Réglage par défaut :** Activé

Tout en maintenant les boutons [METRONOME] et [RHYTHM] enfoncés simultanément, appuyez sur la touche A#0 pour activer la fonction de mise hors tension automatique ou sur la touche A0 pour la désactiver.

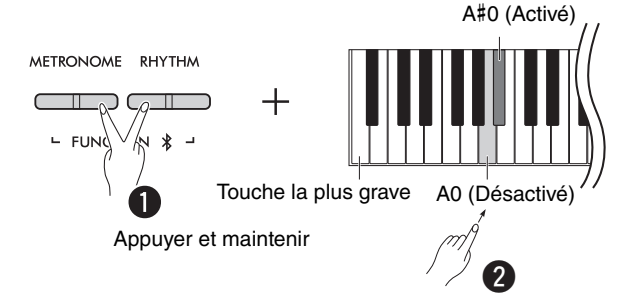

### <span id="page-7-1"></span>**Désactivation de la mise hors tension automatique (méthode simple)**

Mettez l'instrument sous tension tout en maintenant enfoncée la touche la plus grave du clavier.

Le témoin [ $\bullet$ ] (Enregistrer) clignote trois fois, ce qui signifie que la fonction de mise hors tension automatique a été désactivée.

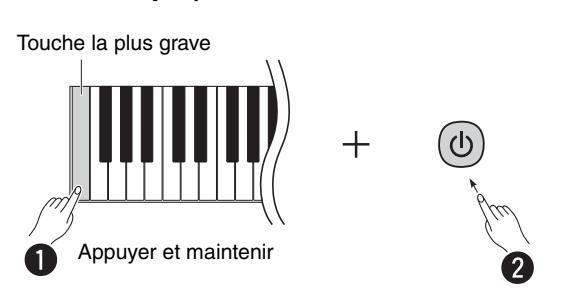

# <span id="page-8-2"></span><span id="page-8-0"></span>IAC (Intelligent Acoustic Control)

La fonction IAC règle et contrôle automatiquement la qualité du son en fonction du volume global de l'instrument. La fonction IAC est active uniquement pour le son émis par les enceintes de l'instrument ou le casque. Même si le volume est faible, les sons graves et aigus sont très clairs. En particulier lors de l'utilisation d'un casque, la charge au niveau des oreilles est réduite sans qu'il soit nécessaire d'augmenter excessivement le volume global.

Tout en maintenant les boutons [METRONOME] et [RHYTHM] enfoncés simultanément, appuyez sur la touche C2 pour désactiver cette fonction ou sur la touche C#2 pour l'activer.

**Réglage par défaut :** Activé

### <span id="page-8-1"></span>**Pour régler la profondeur IAC:**

Tout en maintenant les boutons [METRONOME] et [RHYTHM] enfoncés simultanément, appuyez sur la touche D2 afin de diminuer la valeur de 1 unité, sur D#2 pour rétablir la valeur par défaut ou sur C#2 pour l'augmenter de 1 unité.

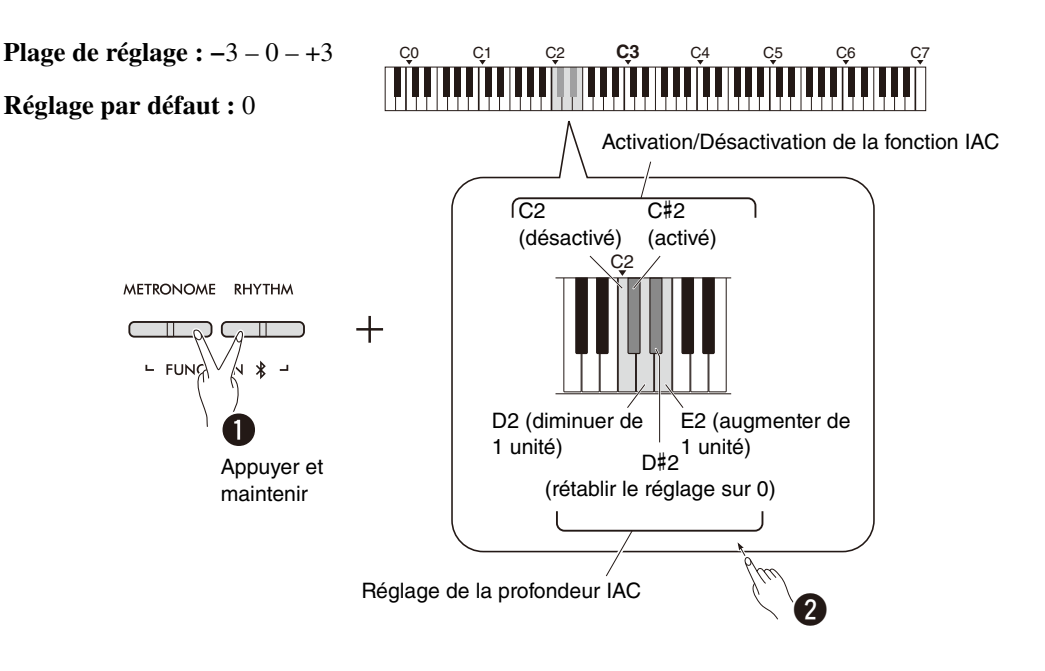

# <span id="page-9-0"></span>Fonctions de base

# <span id="page-9-1"></span>Fonctions accessibles via les combinaisons de boutons et de touches

Il est possible d'appeler et d'utiliser certaines fonctions de cet instrument en appuyant sur des combinaisons spécifiques de boutons et de touches sur le panneau de commande. En d'autres termes, il est possible de contrôler ou de régler une fonction assignée en maintenant un bouton enfoncé et en appuyant simultanément sur une touche déterminée, afin d'activer ou de désactiver la fonction correspondante, de la paramétrer, etc.

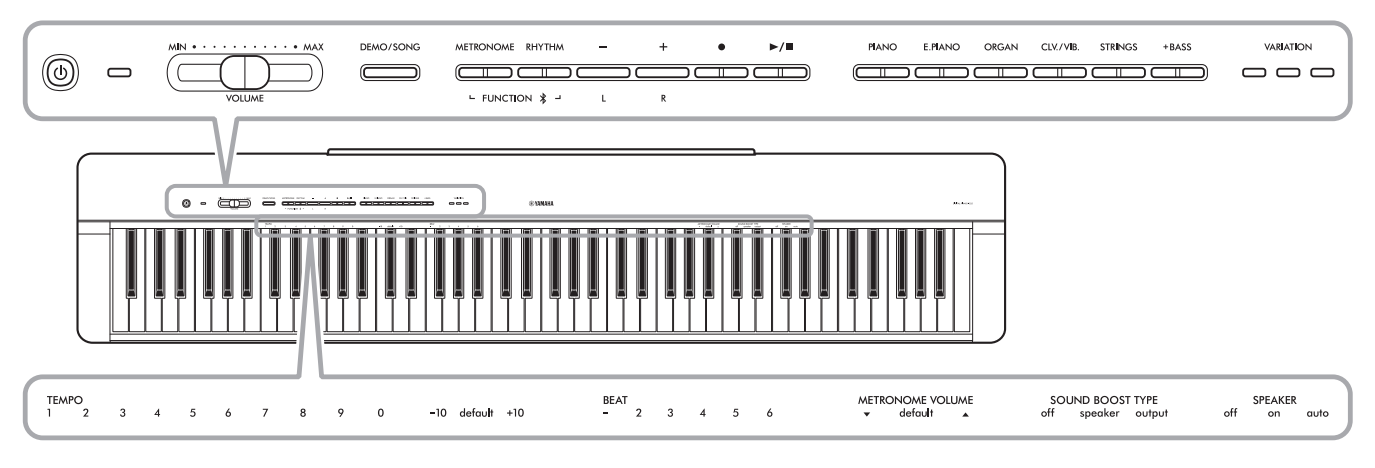

Pour faciliter l'utilisation des touches, certaines fonctions fréquemment utilisées ainsi que leurs valeurs sont indiquées ici.

Un « Guide de fonctionnement rapide » récapitulant uniquement l'utilisation des touches est disponible sur le site web de Yamaha ([page 2](#page-1-1)). Si vous l'imprimez, vous pourrez le poser sur un pupitre et l'utiliser comme référence rapide pour l'utilisation des touches.

## **Pour activer/désactiver les sons de confirmation d'opération :**

Par défaut, les actions effectuées au moyen d'une combinaison bouton/touche émettent un son de confirmation (« On », « Off », clic et saisie de la valeur de tempo). Pour activer/désactiver ce son, maintenez simultanément les boutons [METRONOME] et [RHYTHM] enfoncés, puis appuyez sur la touche la plus grave du clavier ou sur la touche immédiatement à droite de la touche la plus grave pour activer ou désactiver le son.

<span id="page-9-2"></span>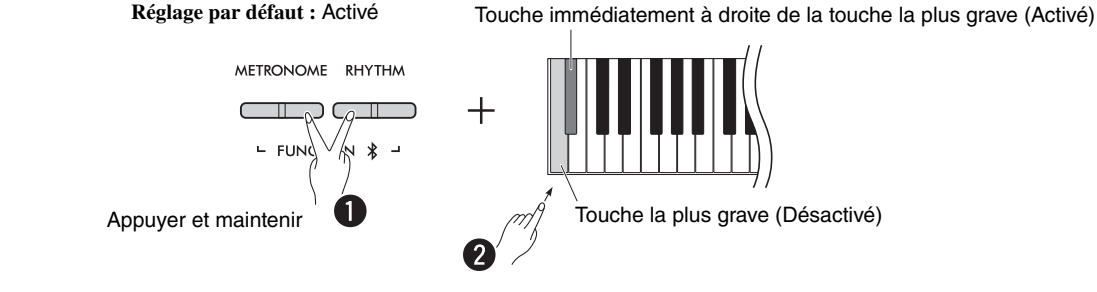

# <span id="page-10-2"></span><span id="page-10-1"></span><span id="page-10-0"></span>Paramètres de sauvegarde et initialisation

Les paramètres suivants sont conservés automatiquement même si vous coupez l'alimentation de l'instrument.

- **Morceau utilisateur**
- **Paramètres de sauvegarde :**

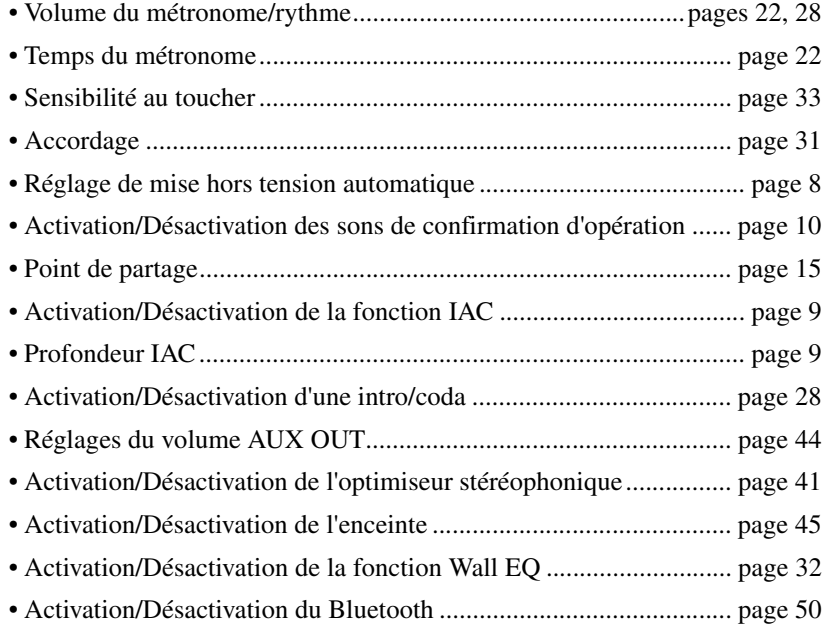

### *NOTE*

• La valeur de tempo ne sera pas conservée si vous coupez l'alimentation de l'instrument.

### **Pour initialiser les paramètres de sauvegarde :**

Vous pouvez rétablir les réglages d'usine des paramètres de sauvegarde listés ci-dessus en appuyant sur la touche la plus aiguë tout en mettant l'instrument sous tension.

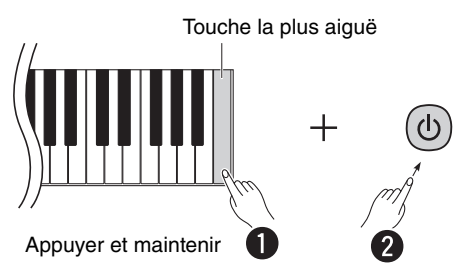

# <span id="page-11-1"></span><span id="page-11-0"></span>Confirmation de version du micrologiciel de cet instrument

Vous pouvez confirmer la version du micrologiciel de votre instrument grâce à une annonce vocale en anglais. Tout en maintenant les boutons [METRONOME] et [RHYTHM] enfoncés simultanément, appuyez sur la touche B0.

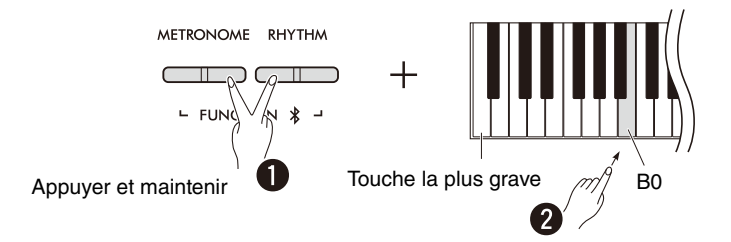

Yamaha est susceptible de mettre à jour de temps à autre le micrologiciel du produit sans notification préalable, à des fins d'amélioration. Veillez à consulter notre site web pour des informations sur la dernière version disponible et mettre à jour le micrologiciel de votre instrument.

# <span id="page-12-0"></span>Jeu à plusieurs sonorités

# <span id="page-12-1"></span>Sélection d'une sonorité

Appuyez sur le bouton (groupe) désiré.

<span id="page-12-4"></span>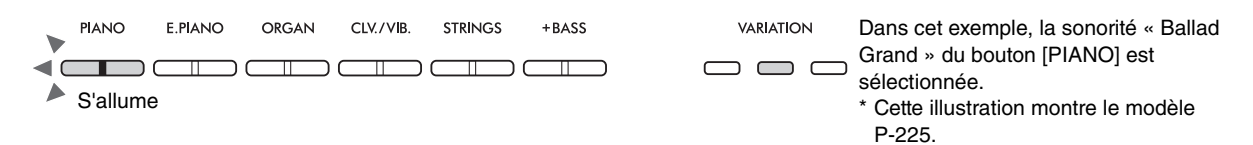

Chaque pression sur le même bouton allume/éteint le témoin [VARIATION] et sélectionne l'une des quatre sonorités, dans l'ordre.

### <span id="page-12-3"></span><span id="page-12-2"></span>**Liste des sonorites (detaillee)**

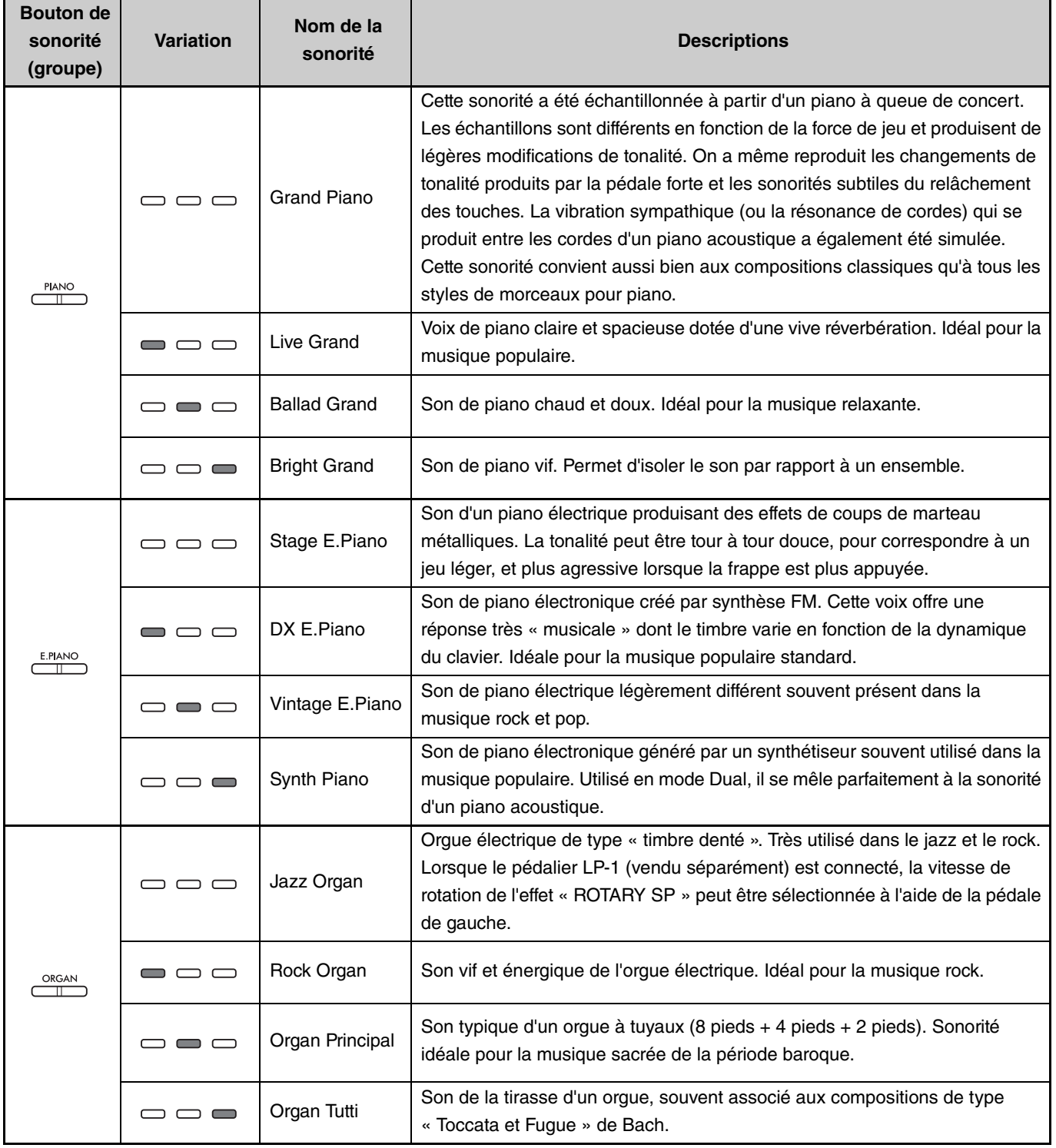

**(Passez à la page suivante.)**

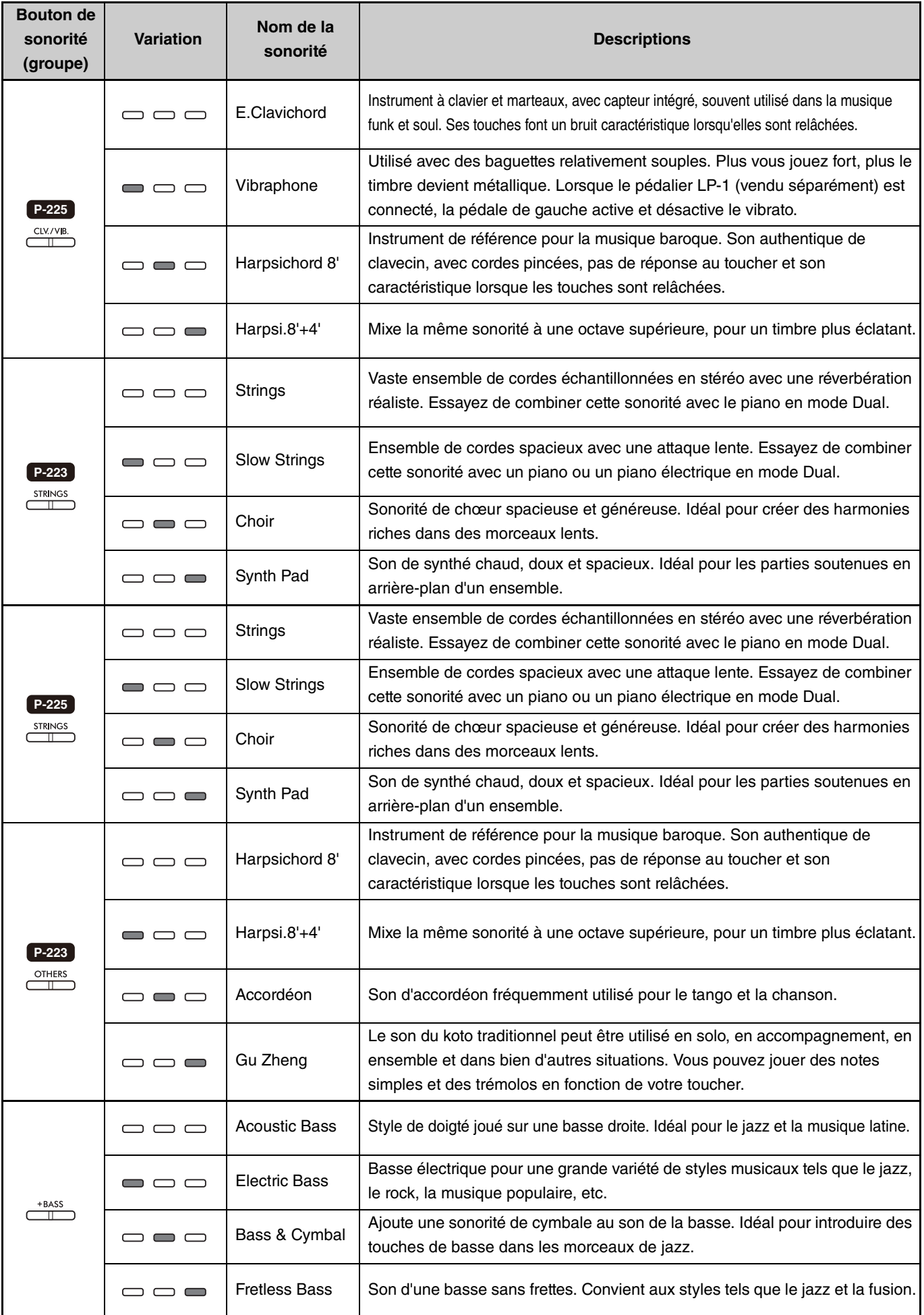

<span id="page-13-0"></span>Pour plus de détails sur les caractéristiques de chaque sonorité, écoutez les morceaux de démonstration de sonorité ([page 20](#page-19-0)).

# <span id="page-14-1"></span><span id="page-14-0"></span>Jouer deux sonorités différentes avec la main gauche et la main droite (Partage)

Appuyez sur le bouton [+BASS] pour remplacer la sonorité de la section gauche (touche F#2 et toutes les touches à gauche de celle-ci) par l'une des sonorités basses. Cela vous permet de jouer deux sonorités différentes avec la main gauche et la main droite (fonction de partage). La sonorité basse change dans l'ordre chaque fois que vous appuyez sur le bouton [+BASS]. Sélectionnez la sonorité pour la main droite d'abord, puis pour la main gauche.

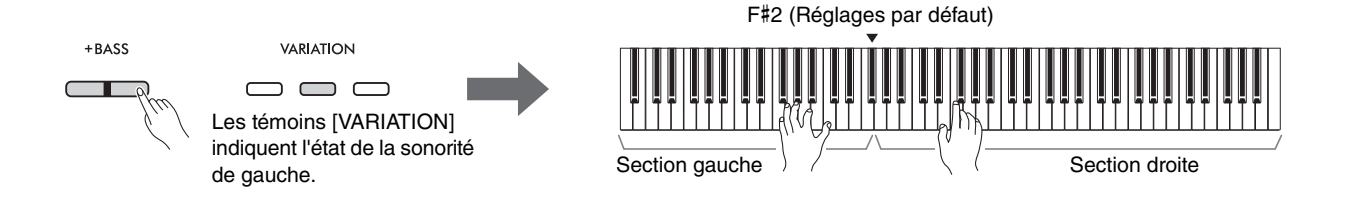

Pour quitter la fonction de partage et revenir à une sonorité identique pour la main droite et la main gauche, appuyez sur n'importe quel bouton de sonorité.

*NOTE*

• Lorsqu'un pédalier vendu séparément est connecté, la pédale de droite n'affecte pas la sonorité de gauche si une sonorité basse est sélectionnée.

### **Pour changer la sonorité de gauche et choisir une sonorité autre que la basse :**

Tout en maintenant le bouton [+BASS] enfoncé, sélectionnez la sonorité souhaitée en appuyant sur le bouton de sonorité plusieurs fois si nécessaire.

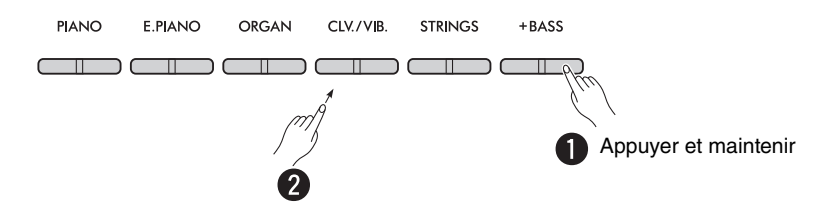

### **Pour modifier le point de partage :**

La touche la plus aiguë de la section gauche est appelée « point de partage » ; elle est réglée par défaut sur F#2, mais elle peut être modifiée selon les préférences. Tout en maintenant le bouton [+BASS] enfoncé, appuyez sur la touche souhaitée.

<span id="page-14-2"></span>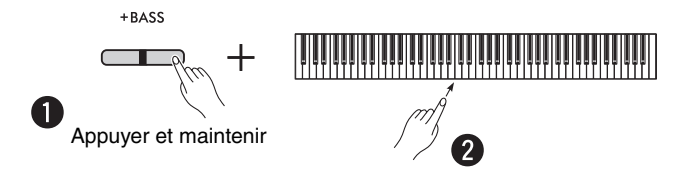

### <span id="page-15-2"></span><span id="page-15-0"></span>**Pour changer d'octave pour chaque sonorité :**

Vous pouvez changer le réglage d'octave indépendamment pour les sonorités gauche et droite.

Tout en maintenant le bouton [PIANO] enfoncé, appuyez sur l'une des touches F5–B5.

**Plage de réglage : −**2 – +2

**Réglages par défaut :** Dépend de la combinaison de sonorités

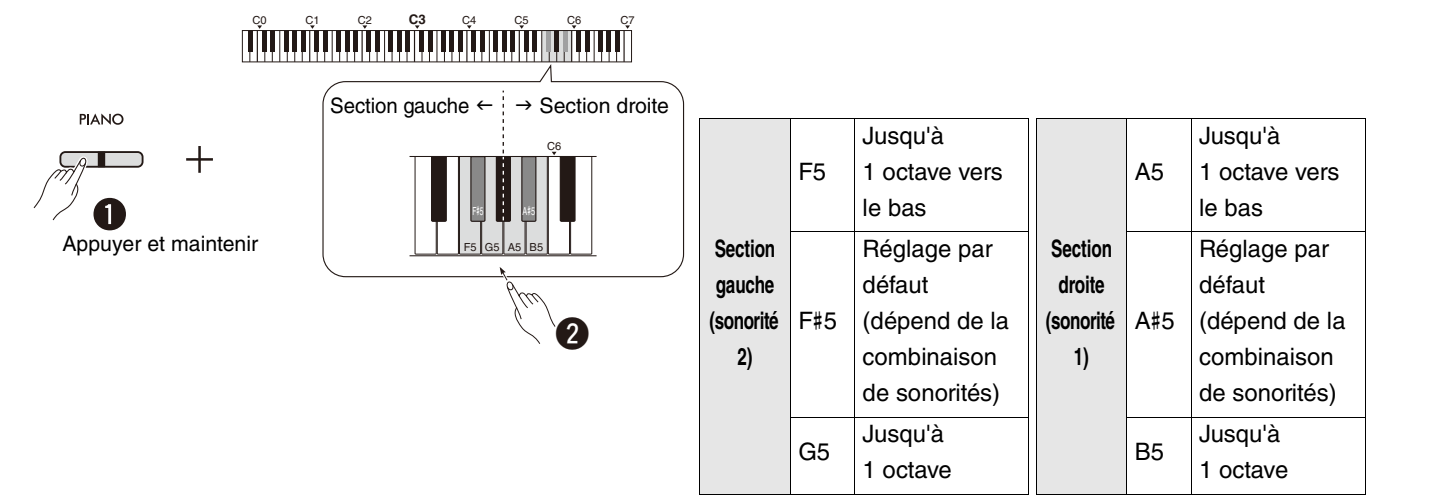

## <span id="page-15-1"></span>**Pour régler la balance entre deux sonorités :**

Tout en maintenant le bouton [PIANO] enfoncé, appuyez sur l'une des touches C5–D5.

**Plage de réglage : −**6 – 0 – +6 **Réglage par défaut :** 0

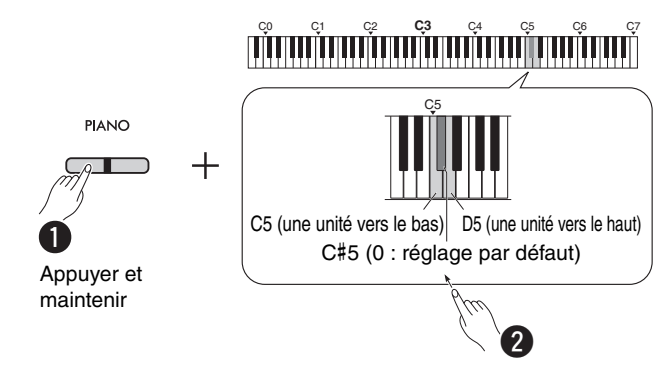

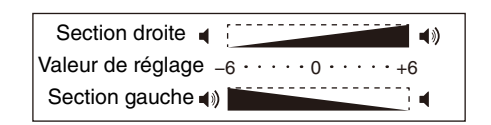

Un réglage positif renforce la sonorité de droite, alors qu'un réglage négatif renforce la sonorité de gauche.

# <span id="page-16-0"></span>Superposition de deux sonorités dans des groupes de sonorités différents (Dual)

Sélectionnez d'abord deux sonorités de votre choix parmi différents groupes de sonorités, puis appuyez simultanément sur ces boutons de sonorité pour activer la fonction Dual.

<span id="page-16-2"></span>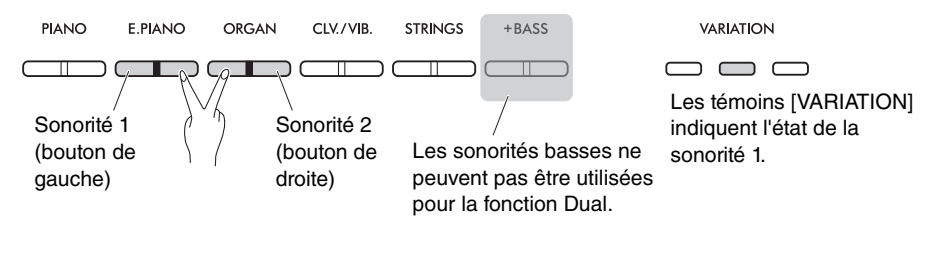

### *NOTE*

- Il n'est pas possible de superposer deux sonorités assignées au même bouton.
- La fonction Dual ne peut pas être utilisée lorsque la fonction Duo [\(page 18](#page-17-0)) est activée.

Pour quitter la fonction Dual, il vous suffit d'appuyer sur l'un des boutons de sonorité.

## <span id="page-16-3"></span>**Pour changer d'octave pour chaque sonorité :**

Vous pouvez changer le réglage d'octave indépendamment pour les sonorités 1 et 2. Tout en maintenant le bouton [PIANO] enfoncé, appuyez sur l'une des touches F5–B5.

**Plage de réglage : −**2 à +2

**Réglages par défaut :** Dépend de la combinaison de sonorités

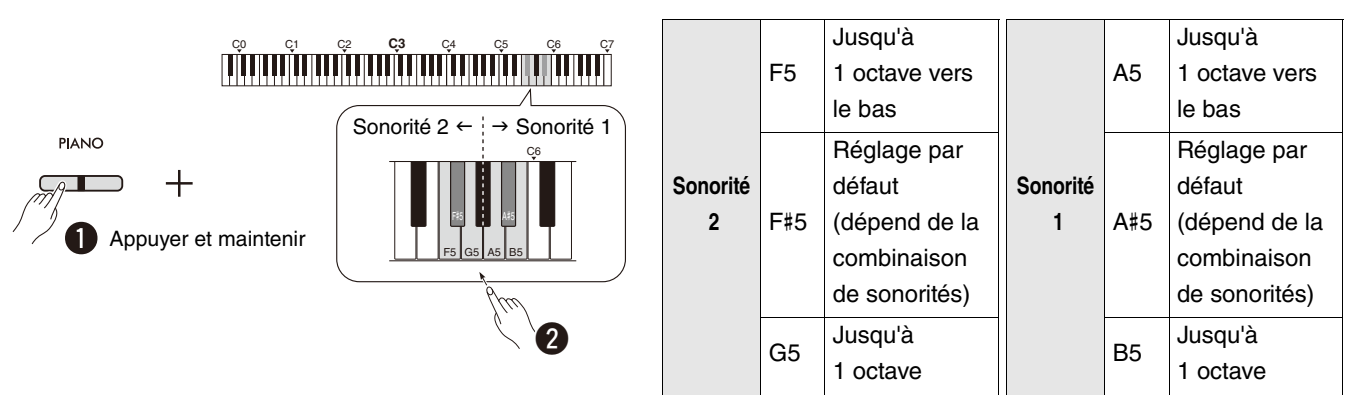

### <span id="page-16-1"></span>**Pour régler la balance entre deux sonorités :**

Tout en maintenant le bouton [PIANO] enfoncé, appuyez sur l'une des touches C5–D5.

**Plage de réglage : −**6 – 0 – +6 **Réglage par défaut :** 0

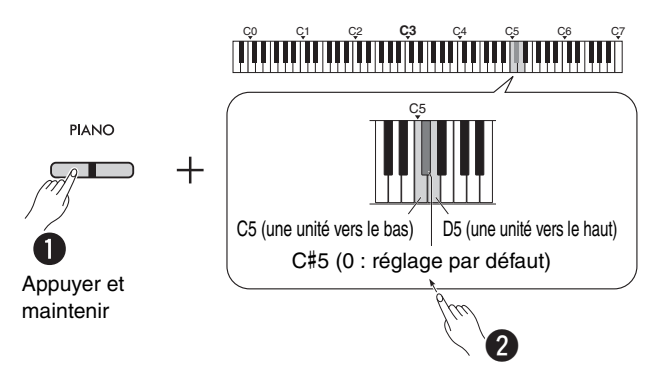

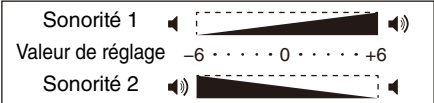

Un réglage positif renforce la sonorité 1, alors qu'un réglage négatif renforce la sonorité 2.

# <span id="page-17-1"></span><span id="page-17-0"></span>Mode Duo

Cette fonction divise le clavier en deux sections (côté gauche et côté droit) et permet à deux joueurs de jouer sur leur zone de clavier respective avec la même sonorité et la même octave.

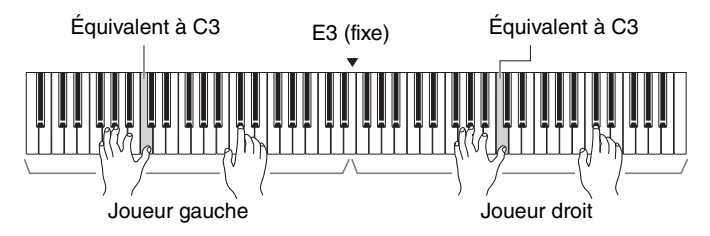

Pour activer/désactiver la fonction Duo, maintenez le bouton [PIANO] enfoncé et appuyez simultanément sur les boutons [−] et  $[+]$ .

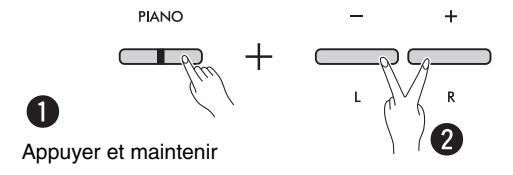

### *NOTE*

- Les sonorités basses ne peuvent pas être utilisées pour la fonction Duo.
- Le point de partage pour la fonction Duo réglé sur la touche E3 ne peut pas être modifié.
- Lorsque le type de duo ([page 19\)](#page-18-0) est réglé sur « Séparé », la profondeur de réverbération [\(page 35](#page-34-1)) est réglée sur 0 et l'optimiseur stéréophonique ([page 41\)](#page-40-2) est désactivé.
- Lorsque la fonction Duo est activée, la fonction VRM Lite [\(page 34](#page-33-0)) se désactive.

### <span id="page-17-2"></span>**Pour changer d'octave pour chaque zone du clavier :**

Vous pouvez changer le réglage d'octave indépendamment pour les zones des joueurs gauche et droit.

Tout en maintenant le bouton [PIANO] enfoncé, appuyez sur l'une des touches F5–B5.

**Plage de réglage : −**2 à +2 **Réglage par défaut :** Dépend de la combinaison de sonorités

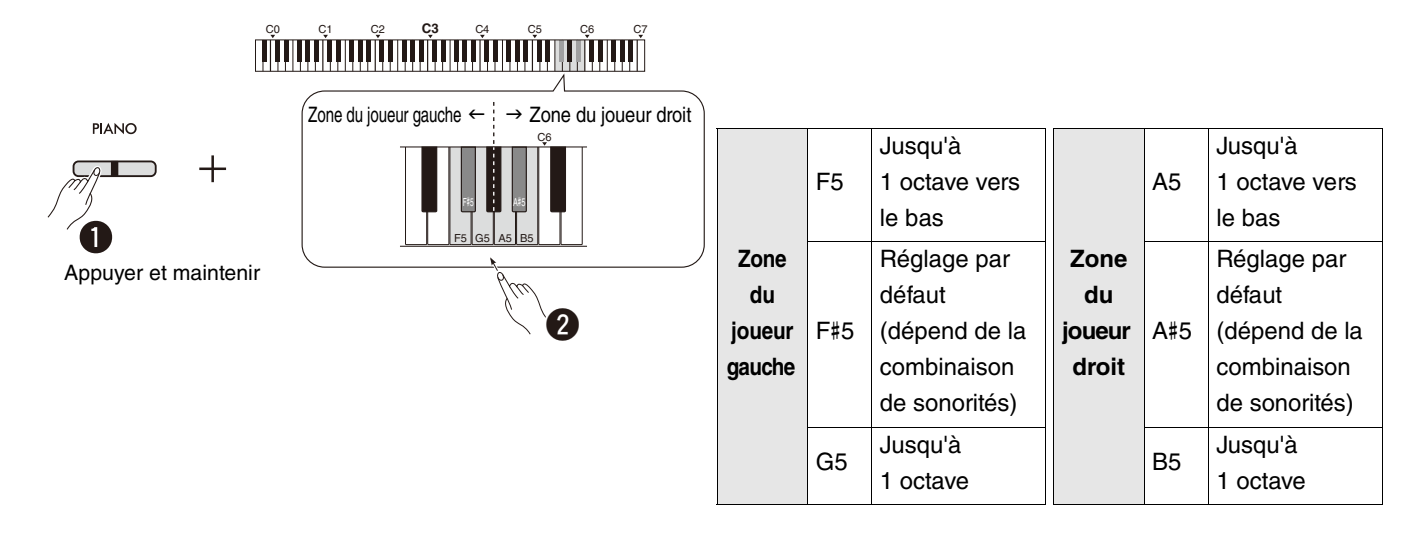

### <span id="page-18-2"></span><span id="page-18-1"></span>**Pour régler la balance entre deux sonorités :**

Tout en maintenant le bouton [PIANO] enfoncé, appuyez sur l'une des touches C5–D5.

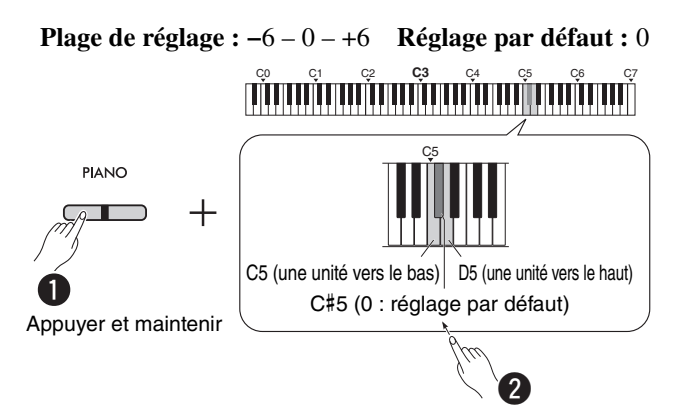

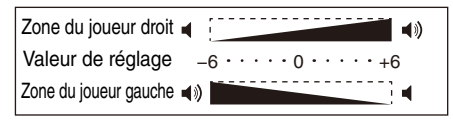

<span id="page-18-4"></span>Un réglage positif renforce la sonorité du joueur de droite, alors qu'un réglage négatif renforce la sonorité du joueur de gauche.

# **Pour régler l'enceinte lorsque la fonction Duo est activée (Type de duo):**

Lorsque la fonction Duo est activée, par défaut, le son du clavier du joueur de gauche est émis par l'enceinte gauche, et le son du clavier du joueur de droite est émis par l'enceinte droite.

Il est possible de modifier ce réglage en maintenant le bouton [PIANO] enfoncé et en appuyant sur la touche F4 (Équilibré) ou F#4 (Séparé).

**Réglage par défaut :** Séparé

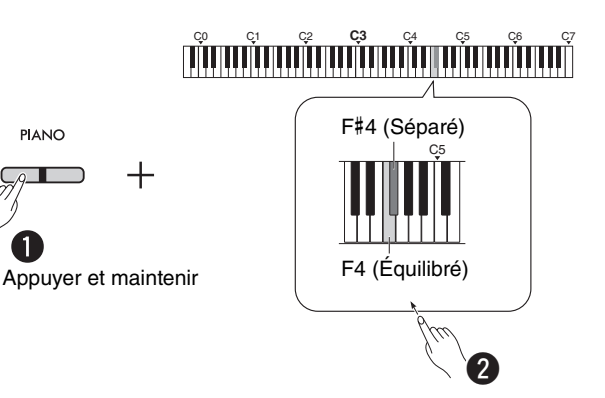

### <span id="page-18-3"></span><span id="page-18-0"></span>**Liste des types de duo**

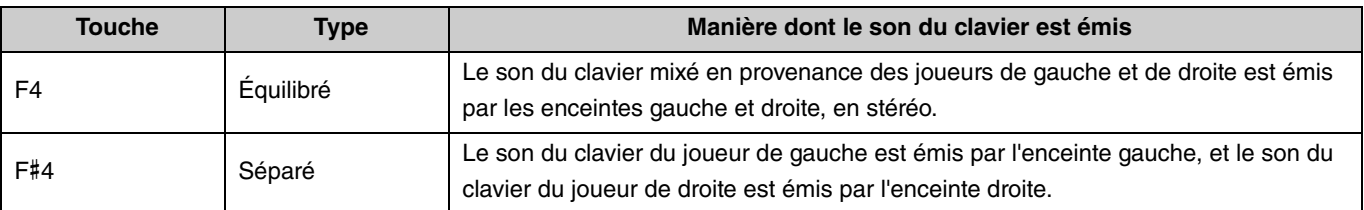

# <span id="page-19-0"></span>Découverte des sonorités avec les morceaux de démonstration de sonorité

Appuyez sur le bouton [DEMO/SONG] pour lancer la lecture de tous les morceaux de démonstration de la sonorité Grand Piano ([page 13](#page-12-1)), dans l'ordre.

<span id="page-19-3"></span><span id="page-19-1"></span>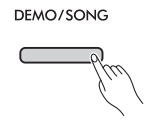

Pour écouter le morceau de démonstration de sonorité souhaité, maintenez le bouton [DEMO/SONG] enfoncé tout en sélectionnant la sonorité voulue ([page 13](#page-12-1)).

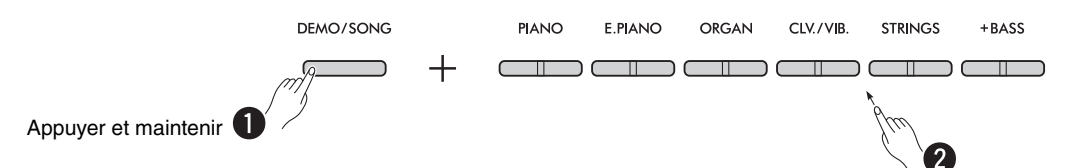

Reportez-vous à la [page 24](#page-23-0) pour modifier le morceau de démonstration pendant la lecture ou pour régler le tempo. Pour arrêter la lecture, appuyez sur [DEMO/SONG] ou sur le bouton [ $\blacktriangleright$ / $\blacksquare$ ] (Lecture/Arrêt).

Des morceaux de démonstration spéciaux sont fournis pour toutes les sonorités de l'instrument, à l'exception des sonorités Electric Bass, Bass & Cymbal, et Fretless Bass [\(page 14\)](#page-13-0). Les morceaux de démonstration listés ci-dessous sont de brefs passages réarrangés des compositions originales. Tous les autres morceaux sont d'origine (© Yamaha Corporation).

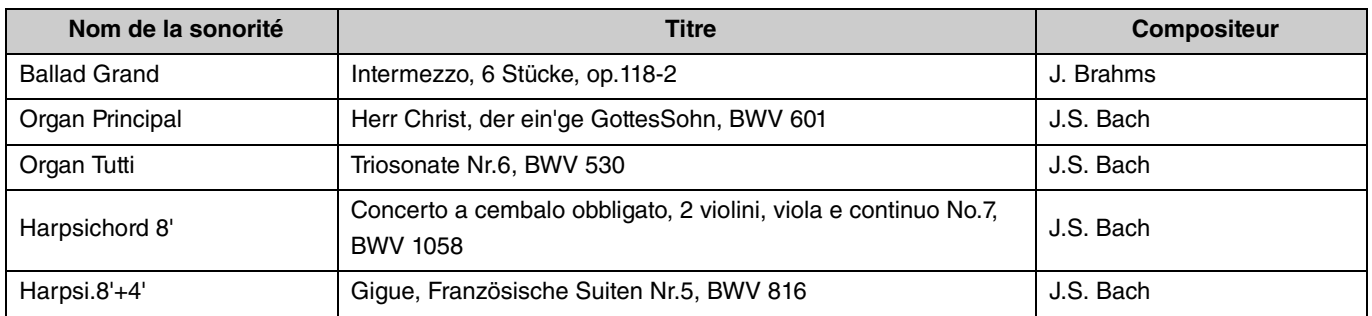

### <span id="page-19-2"></span>**Liste des morceaux de démonstration**

# <span id="page-20-2"></span><span id="page-20-0"></span>Utilisation du métronome

Le métronome est très pratique lorsque vous souhaitez vous exercer à un tempo précis.

# <span id="page-20-3"></span><span id="page-20-1"></span>**Fonctions de baseAppuyez sur le bouton [METRONOME] pour démarrer/arrêter le métronome.** METRONOME **Pour régler le tempo : Plage de réglage :** 5 à 280 (Réglage par défaut : 120) Pendant que le métronome fonctionne, appuyez sur [+] pour augmenter la valeur ou sur [−] pour la réduire. Tout en maintenant le bouton [METRONOME] enfoncé, appuyez sur la touche la plus grave pour écouter une confirmation vocale de la valeur de tempo actuelle (en anglais).  $\ddot{}$  $\mathbf{I}$  $\overline{R}$ Le fait de maintenir l'un ou l'autre bouton Appuyez simultanément sur les deux boutons pour rétablir le réglage par enfoncé permet d'augmenter ou de défaut. diminuer la valeur.

### Utilisation du métronome

<span id="page-21-0"></span>Pour effectuer différents réglages du métronome, maintenez le bouton [METRONOME] enfoncé et appuyez simultanément sur la touche correspondante.

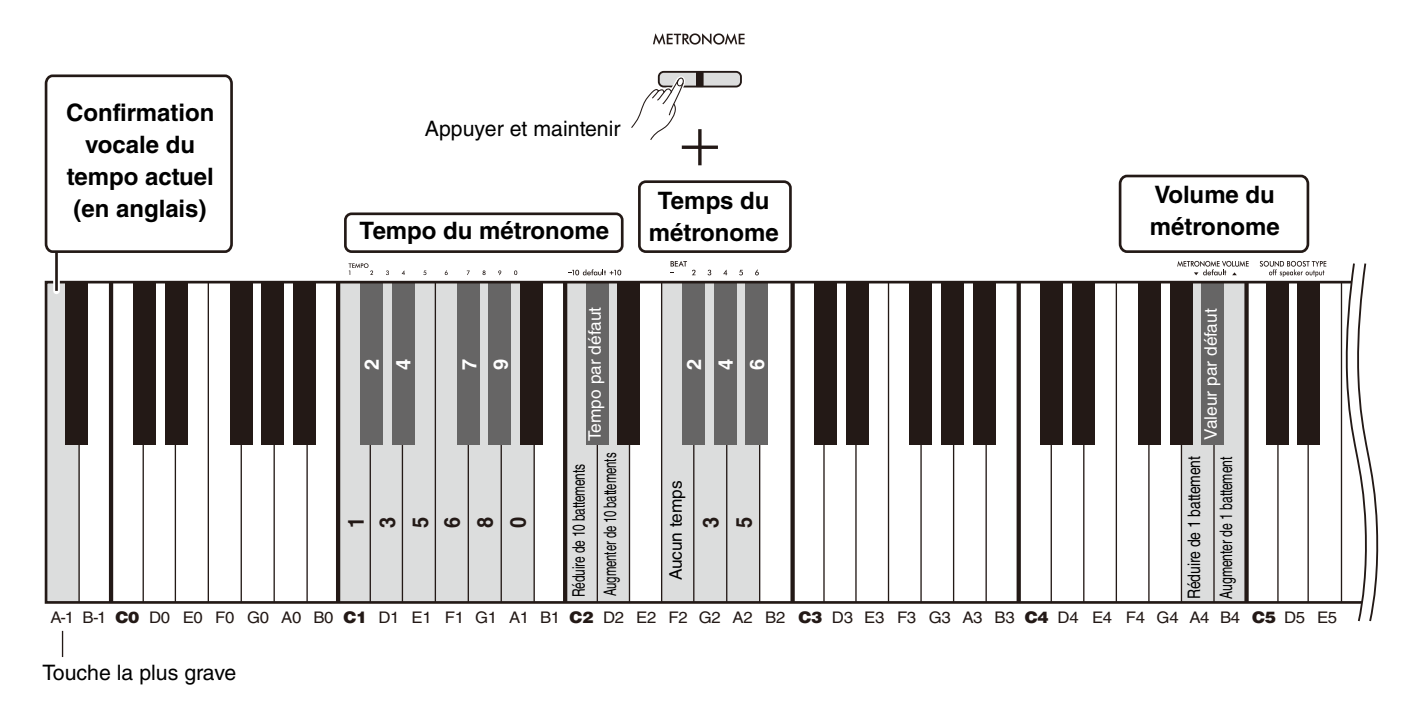

<span id="page-21-3"></span><span id="page-21-2"></span><span id="page-21-1"></span>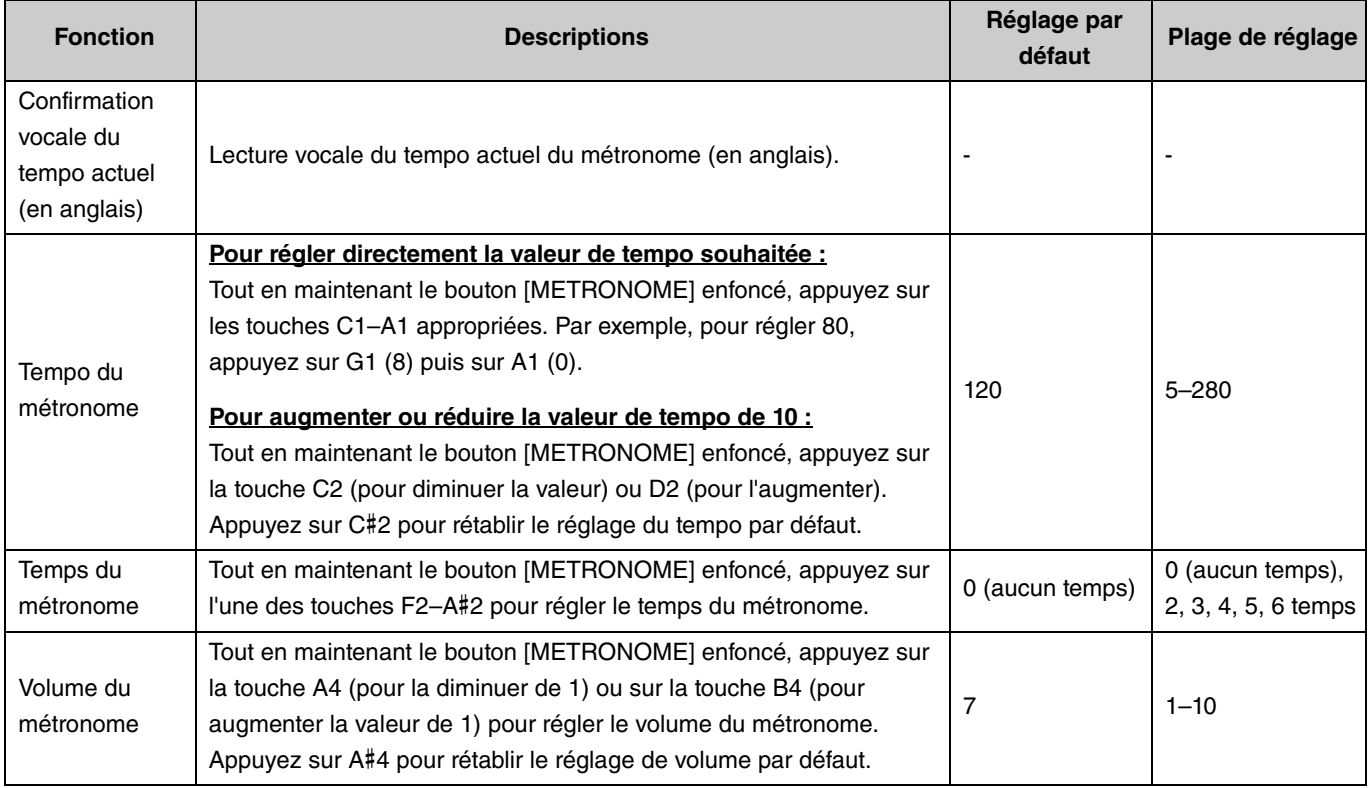

# <span id="page-22-6"></span><span id="page-22-5"></span><span id="page-22-0"></span>Reproduction de morceaux

Cet instrument contient 50 morceaux de piano prédéfinis. Sélectionnez et écoutez un morceau dans la liste de morceaux cidessous.

### <span id="page-22-1"></span>**Fonctions de base**

- 1. **Tout en maintenant le bouton [DEMO/SONG] enfoncé, appuyez sur la touche correspondant au morceau prédéfini souhaité entre C2 et C**#**6 (voir illustration ci-dessous) pour démarrer la reproduction.** Les morceaux prédéfinis sont lus en continu, en commençant par le morceau sélectionné.
- 2. **Pour arrêter la lecture, appuyez sur [DEMO/SONG] ou sur le bouton [**>**/] (Lecture/Arrêt).**

### <span id="page-22-4"></span>**Lecture rapide (omettre le silence précédant le début d'un morceau)**

Lors de la lecture d'un morceau précédé d'un court silence avant la première note, vous avez le choix entre deux manières de commencer le morceau :

A#-1 (Activé : réglage par défaut)

La lecture commence directement depuis la première note, sans le silence de début.

A-1 (Désactivé)

<span id="page-22-3"></span><span id="page-22-2"></span>La lecture démarre au début des données du morceau, en incluant l'éventuel silence précédant la première note.

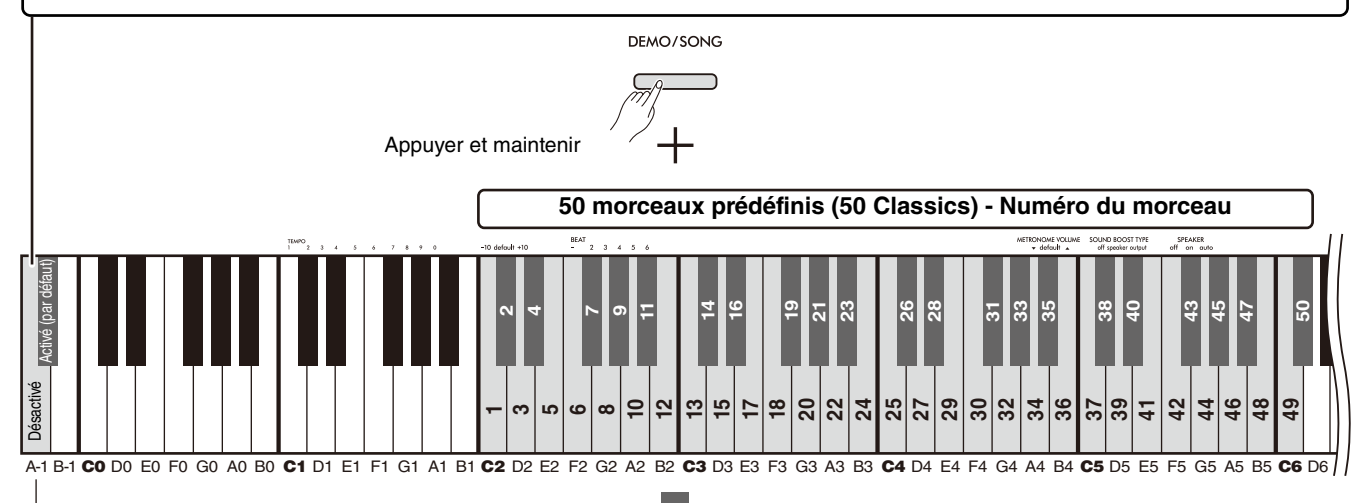

Touche la plus grave

### **50 morceaux prédéfinis (50 Classics) / Numéro du morceau / Nom du morceau**

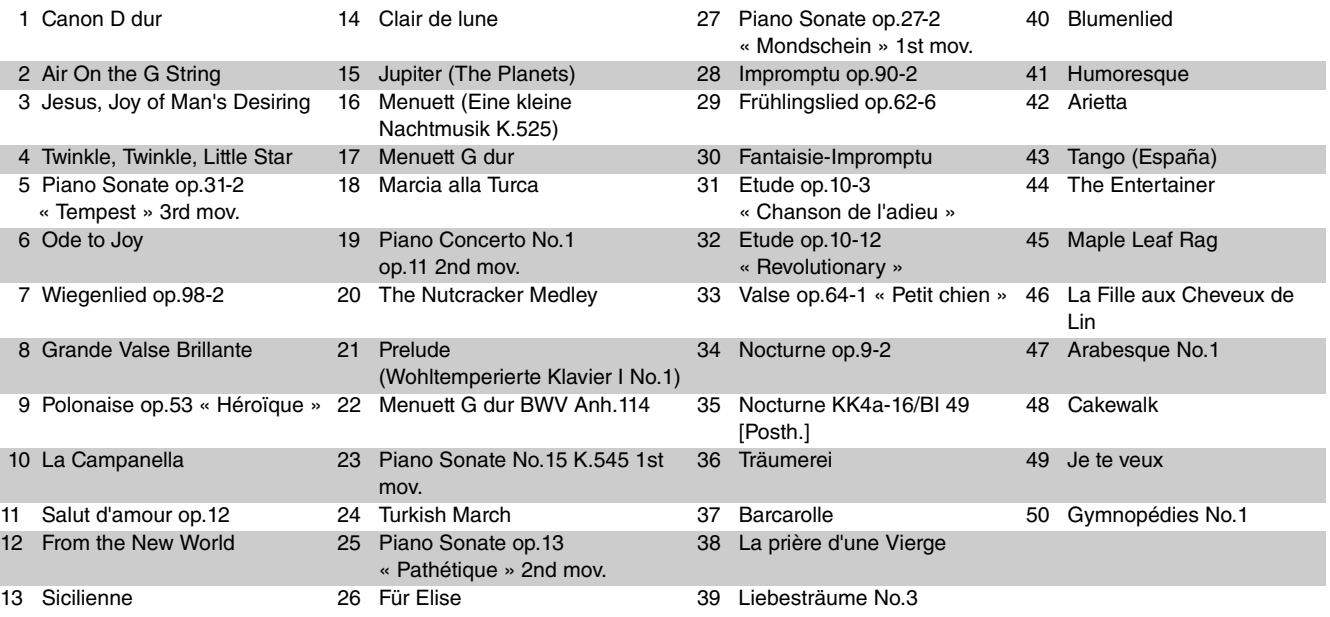

### <span id="page-23-2"></span>**Pour répéter la lecture du morceau sélectionné:**

Tout en maintenant le bouton [DEMO/SONG] enfoncé, appuyez sur la touche correspondant au morceau souhaité pendant plus d'une seconde. Notez que la lecture répétée ne s'applique pas aux morceaux de démonstration de sonorité ([page 20\)](#page-19-0) ni aux morceaux utilisateur ([page 36\)](#page-35-0).

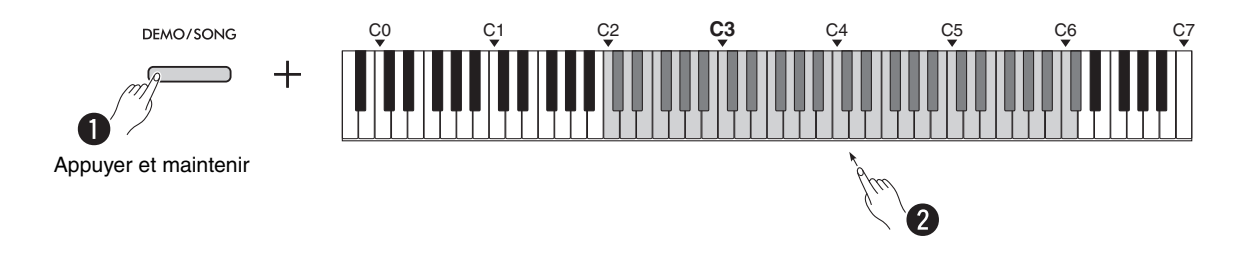

### <span id="page-23-0"></span>**Pour changer de morceau en cours de lecture:**

Appuyez sur le bouton [−] ou [+] pendant la lecture d'un morceau sélectionné.

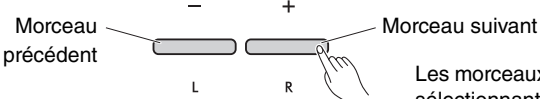

Les morceaux de démonstration de sonorité peuvent aussi être changés en sélectionnant une autre sonorité.

## <span id="page-23-1"></span>**Pour régler le tempo de la lecture:**

Tout en maintenant le bouton [METRONOME] enfoncé, appuyez sur le bouton [−] ou [+].

<span id="page-23-3"></span>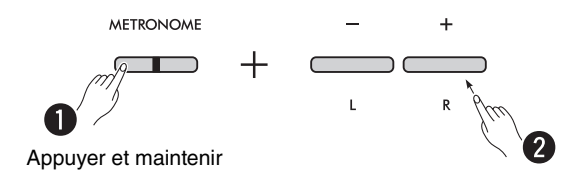

## **Pour démarrer la lecture au début du morceau en cours de lecture:**

Pendant la lecture du morceau, appuyez simultanément sur les boutons [−] et [+] pour revenir au début du morceau et le lire depuis le début.

$$
\begin{array}{c}\n- \\
\hline\n\end{array}
$$

# <span id="page-24-2"></span><span id="page-24-1"></span><span id="page-24-0"></span>Lecture d'un morceau en coupant le son de la partie droite ou gauche

En coupant le son de la main droite (R) ou gauche (L) d'un morceau, vous pouvez vous entraîner sur la partie en sourdine tout en écoutant une autre partie. Pour couper le son de l'une ou l'autre des parties, maintenez simultanément enfoncé le bouton [>/] (Lecture/Arrêt) et appuyez sur le bouton [R] ou [L] que vous souhaitez désactiver pendant la lecture du morceau.

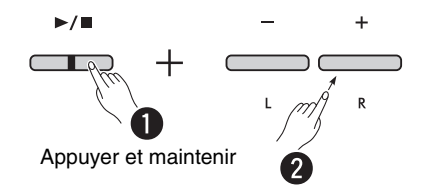

*NOTE*

• Le son de la partie Rythme d'un morceau utilisateur ne peut pas être mis en sourdine.

# <span id="page-25-1"></span><span id="page-25-0"></span>Ajout d'un accompagnement à votre performance (Rythme)

Cet instrument est doté d'une puissante fonction de rythme, composée de motifs d'accompagnement de batterie et de basse ([page 27](#page-26-0)), qui vous permet de jouer avec vos pistes d'accompagnement rythmique préférées.

<span id="page-25-2"></span>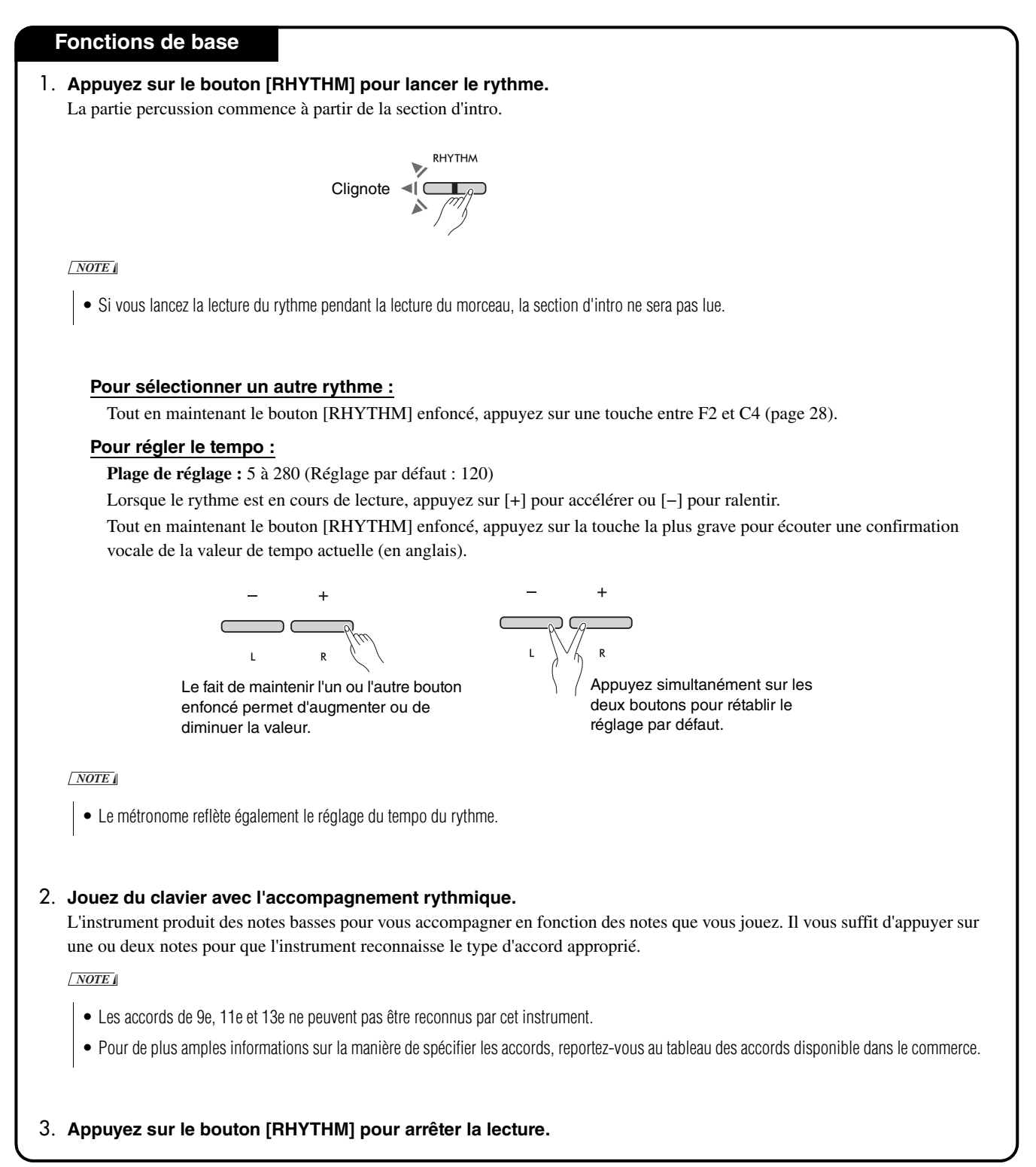

# <span id="page-26-1"></span><span id="page-26-0"></span>**Liste des rythmes**

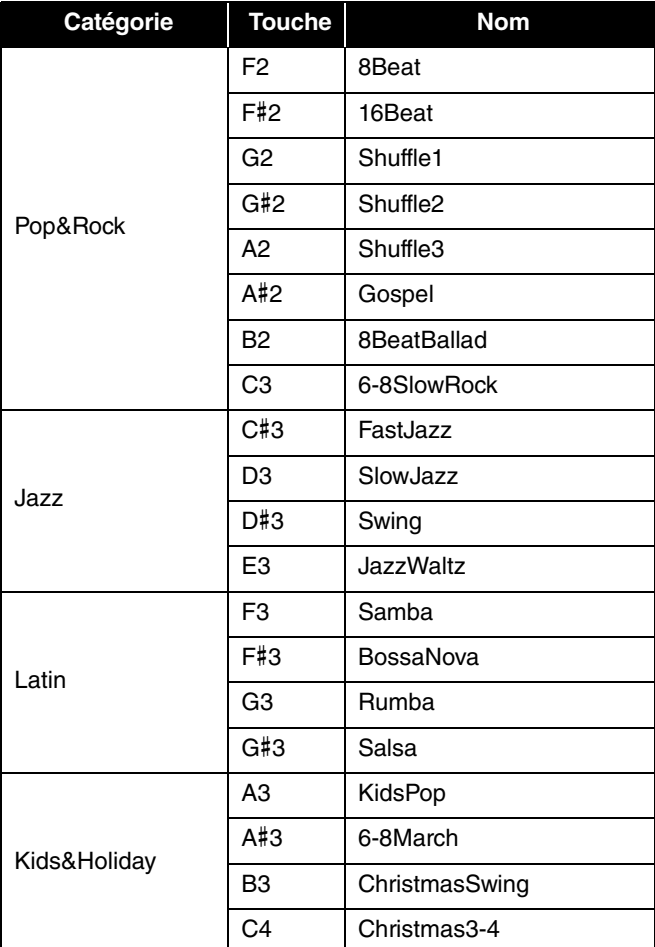

<span id="page-27-0"></span>Pour effectuer différents réglages de rythme, maintenez le bouton [RHYTHM] enfoncé et appuyez simultanément sur la touche correspondante.

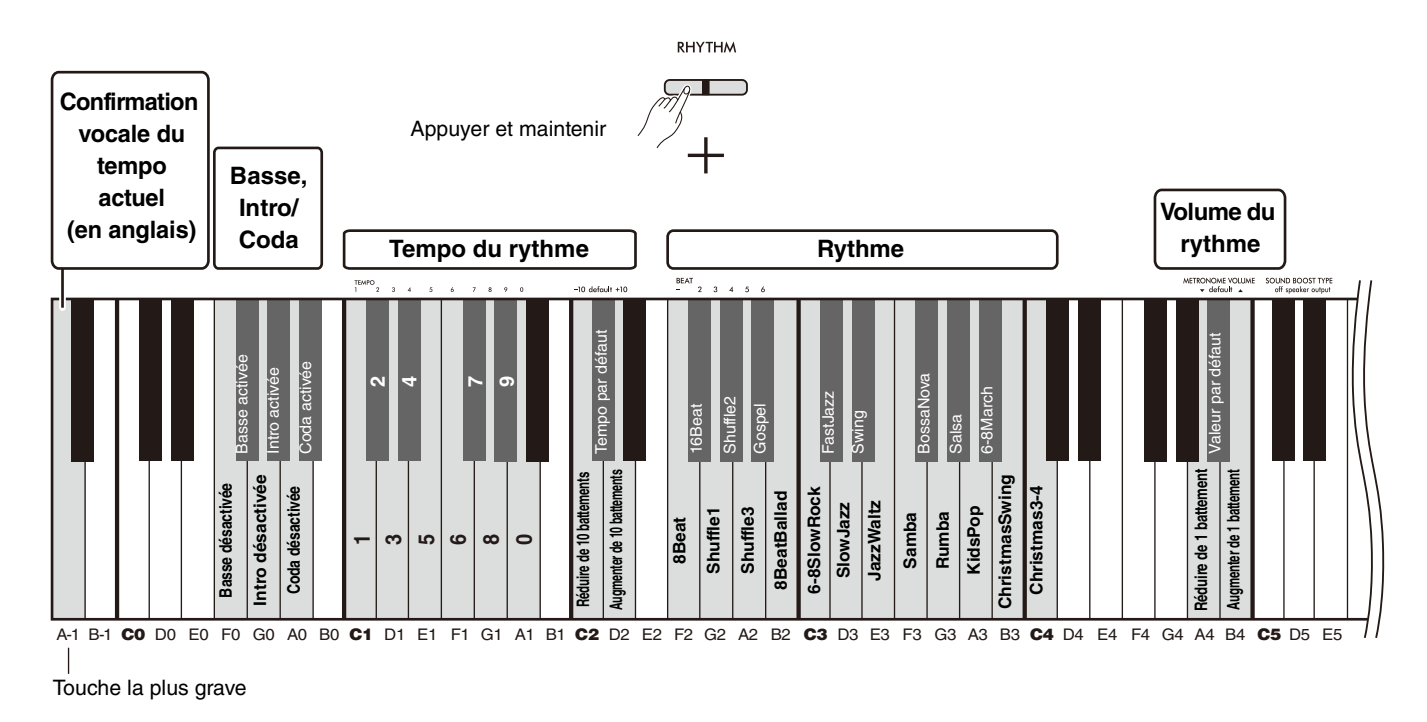

<span id="page-27-6"></span><span id="page-27-5"></span><span id="page-27-4"></span><span id="page-27-3"></span><span id="page-27-2"></span><span id="page-27-1"></span>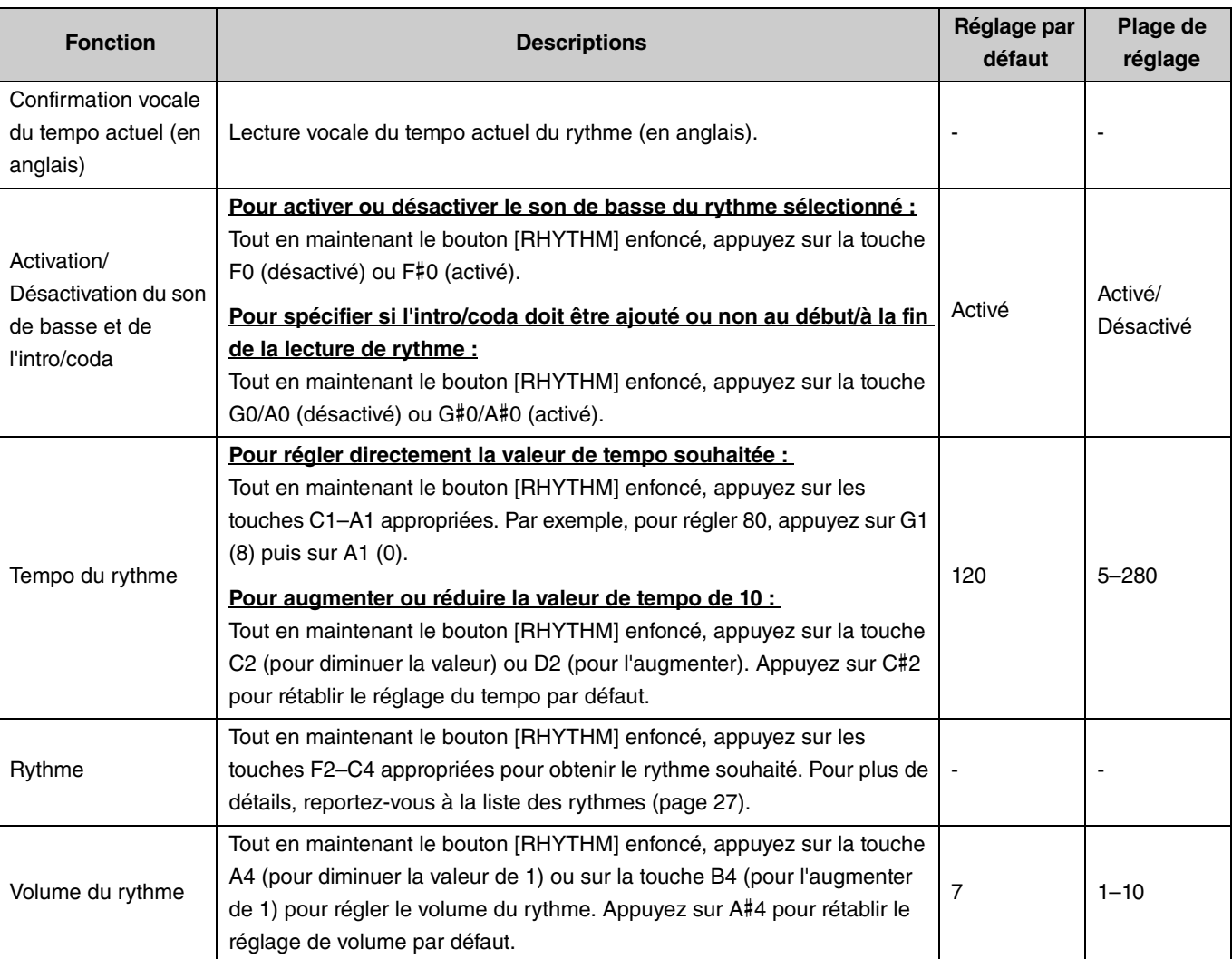

# <span id="page-28-0"></span>Paramètres de jeu utiles

Cet instrument dispose également des fonctions suivantes pour vos performances.

# <span id="page-28-3"></span><span id="page-28-1"></span>Sound Boost (Renforcement du son global)

Cette fonction apporte du dynamisme au son global et permet d'entendre plus clairement les sons graves et aigus. Sélectionnez le type souhaité entre speaker (enceinte), output (sortie), et off (désactivé) en fonction de votre situation de jeu.

Tout en maintenant les boutons [METRONOME] et [RHYTHM] enfoncés, appuyez sur l'une des touches C#5–D#5.

### **Réglage par défaut :** off (désactivé)

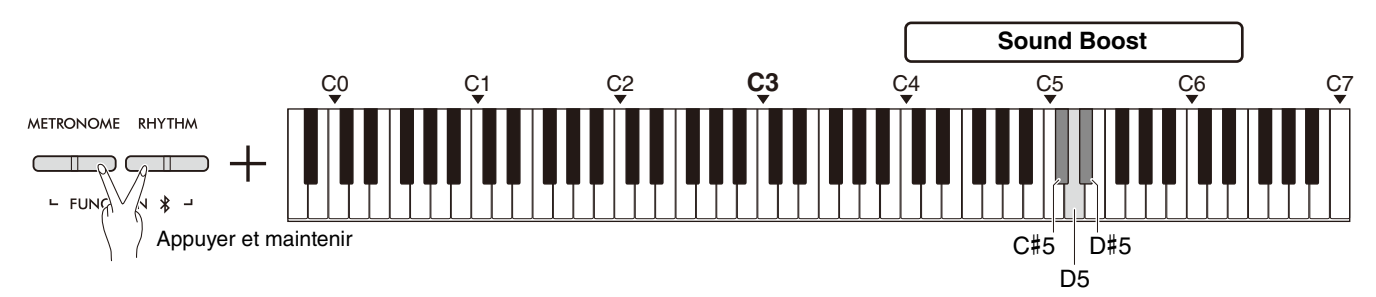

### <span id="page-28-2"></span>**Liste de types de renforcement du son**

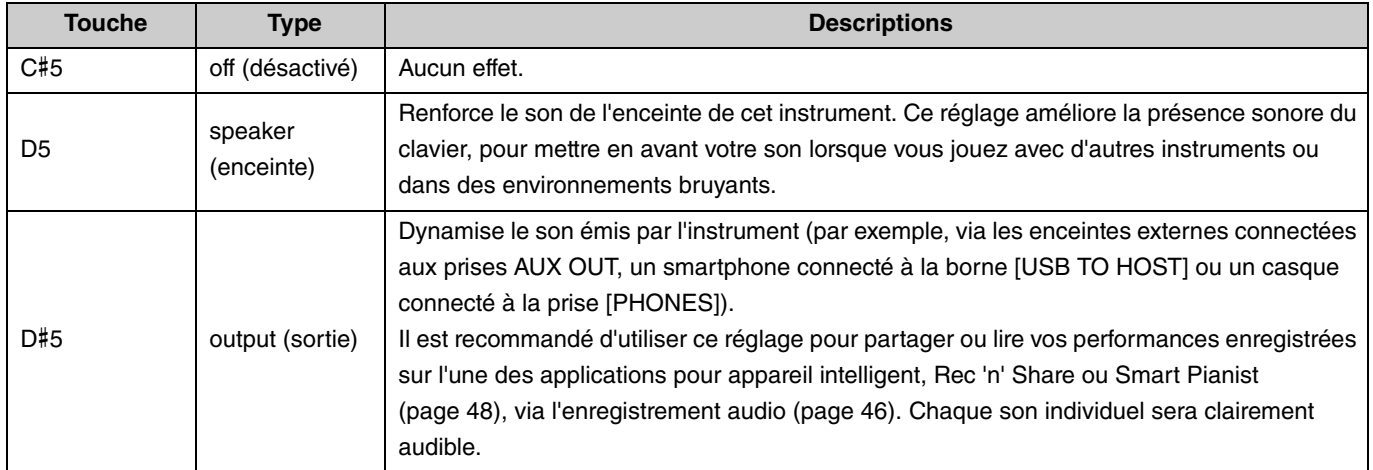

# <span id="page-29-1"></span><span id="page-29-0"></span>**Transposition**

Vous pouvez décaler ou transposer la hauteur de ton de l'intégralité du clavier par demi-tons. Cette fonction vous permet d'adapter facilement la hauteur de ton du clavier à celle d'autres instruments. Par exemple, si vous réglez la transposition sur « +5 », la touche C (do) produit la note F (fa).

Tout en maintenant les boutons [METRONOME] et [RHYTHM] enfoncés, appuyez sur l'une des touches F#2–F#3.

**Plage de réglage : −**6 (F#2) – 0 (C3) – +6 (F#3)

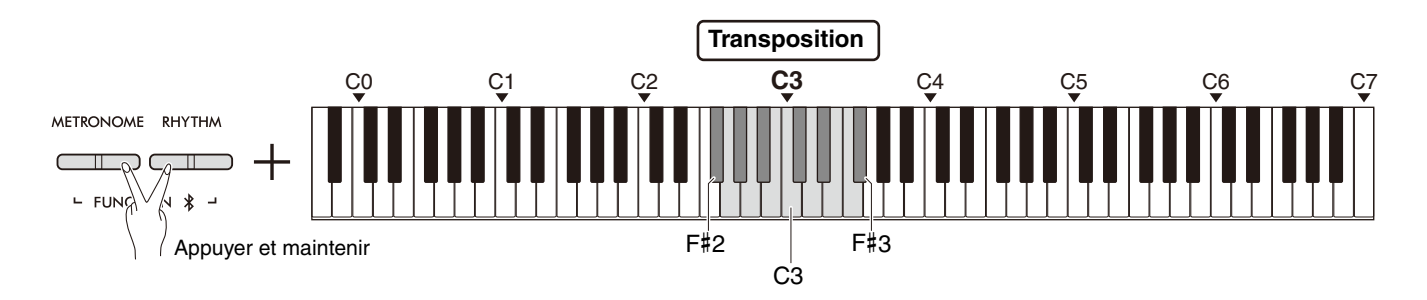

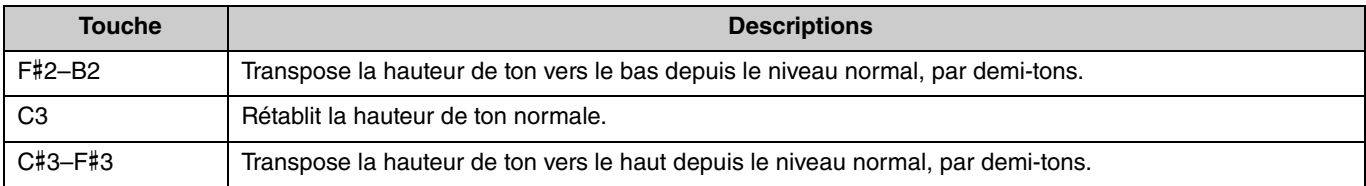

# <span id="page-30-2"></span><span id="page-30-0"></span>Accordage

Cette fonction vous permet d'affiner le réglage de la hauteur de ton de l'ensemble de l'instrument. Cela peut s'avérer extrêmement utile lorsque vous jouez de votre piano numérique avec d'autres instruments.

### **Réglage par défaut :** 440,0 Hz

**Plage de réglage :** 414,8 Hz–440,0 Hz–466,8 Hz

### <span id="page-30-1"></span>**Pour accorder directement l'instrument sur 440,0 Hz ou 442,0 Hz :**

Tout en maintenant les boutons [METRONOME] et [RHYTHM] enfoncés, appuyez sur la touche C1 ou C#1.

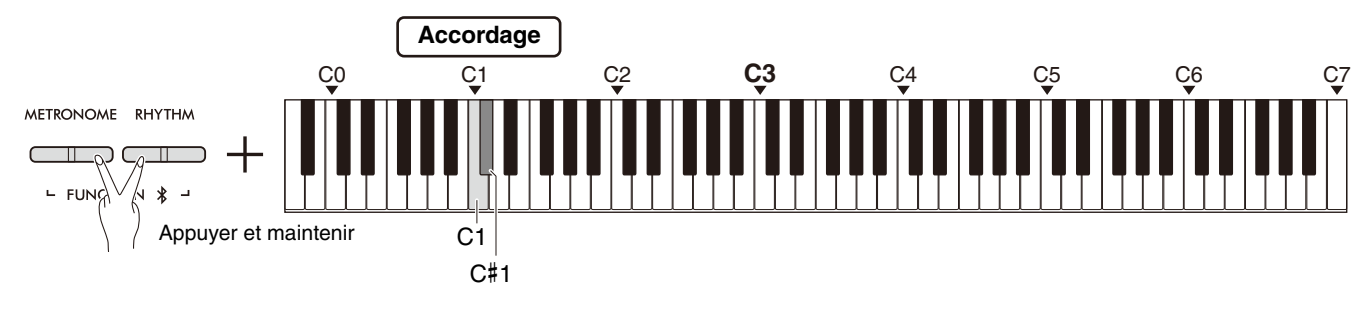

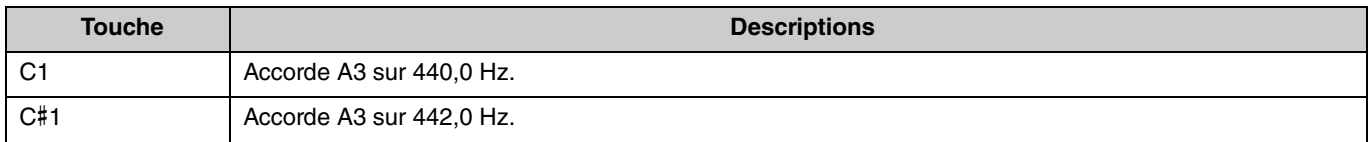

### **Pour accorder l'instrument sur une valeur autre que 440,0 Hz ou 442,0 Hz :**

Tout en maintenant les boutons [METRONOME] et [RHYTHM] enfoncés, appuyez sur les boutons [−] ou [+] pour diminuer ou augmenter la valeur de 0,2 Hz. Appuyez simultanément sur les boutons [−] et [+] pour rétablir la valeur par défaut (440,0 Hz).

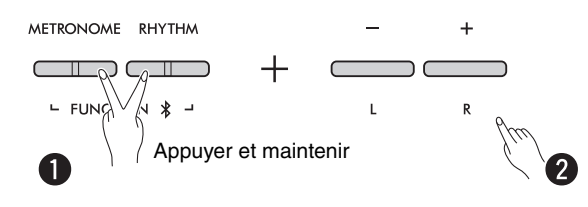

# <span id="page-31-1"></span><span id="page-31-0"></span>Wall EQ

Cette fonction permet de conserver un son clair même si l'instrument se trouve contre un mur.

Tout en maintenant les boutons [METRONOME] et [RHYTHM] enfoncés, appuyez sur la touche D6 ou D#6.

### **Réglage par défaut :** Désactivé

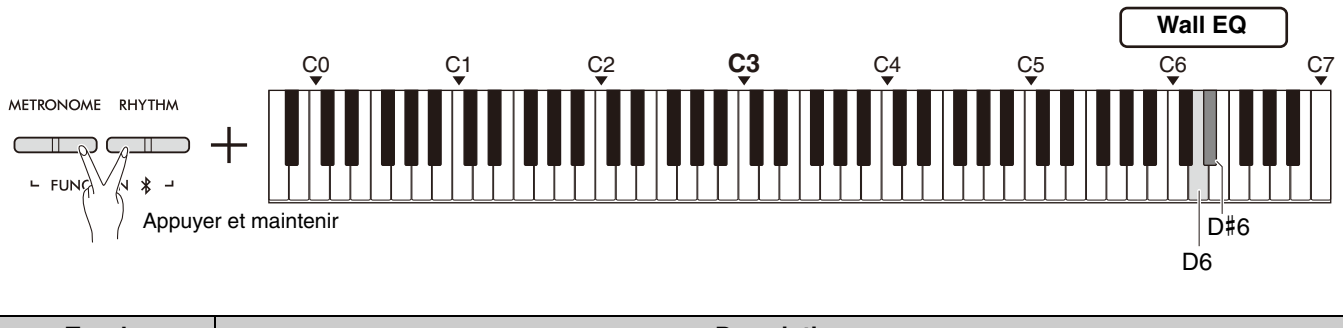

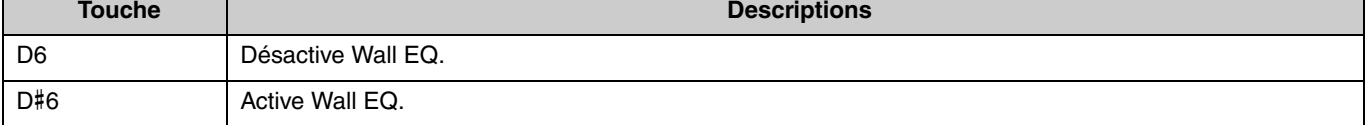

# <span id="page-32-2"></span><span id="page-32-0"></span>Sensibilité au toucher

Lorsque vous jouez avec une sonorité (à l'exception de l'orgue ou du clavecin), vous pouvez spécifier le degré de sensibilité au toucher (la façon dont le son réagit à la force de votre jeu). Vous pouvez choisir entre quatre types de sensibilité au toucher : Soft (Atténué), Medium (Moyen), Hard (Élevé), et Fixed (Constant)

Tout en maintenant le bouton [PIANO] enfoncé, appuyez sur l'une des touches C6–D#6.

### **Réglage par défaut :** Medium (Moyen)

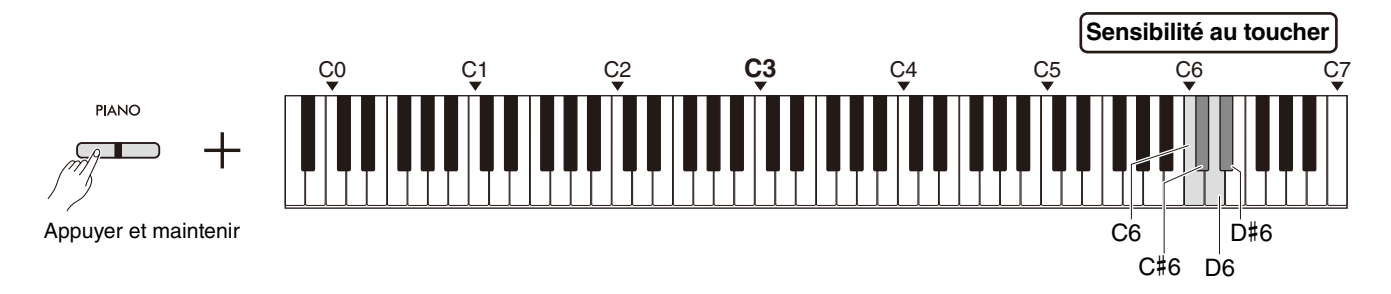

### <span id="page-32-1"></span>**Liste de sensibilités au toucher**

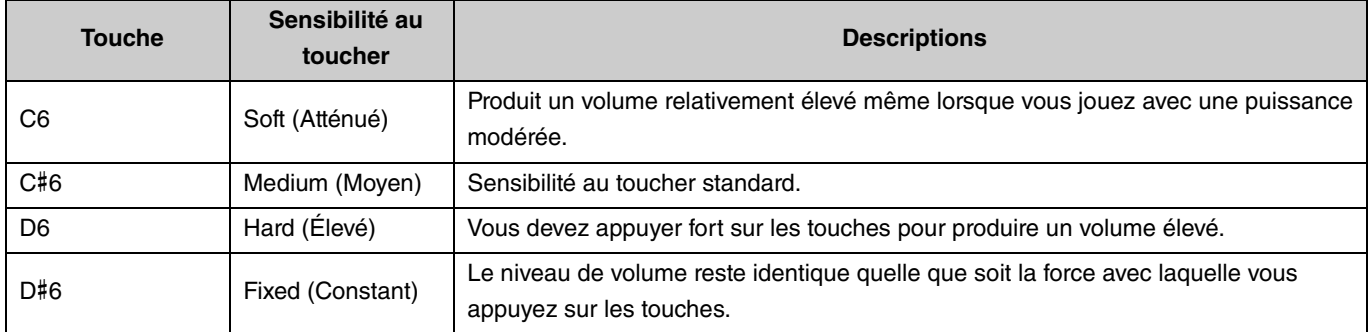

# <span id="page-33-1"></span><span id="page-33-0"></span>Virtual Resonance Modeling Lite (VRM Lite)

La technologie de modélisation de résonance virtuelle (Virtual Resonance Modeling: VRM) Lite reproduit le son de résonance des cordes caractéristique des véritables pianos acoustiques. Vous pouvez ressentir cet effet lorsque vous jouez un accord ou que vous appuyez sur la pédale forte du pédalier [\(page 43\)](#page-42-0). Cet effet VRM s'applique uniquement aux sonorités de piano ([page 13](#page-12-1)). Pour activer ou désactiver cette fonction, maintenez le bouton [PIANO] enfoncé tout en appuyant sur la touche C3 (désactivé) ou C#3 (activé).

### **Réglages par défaut :** Activé

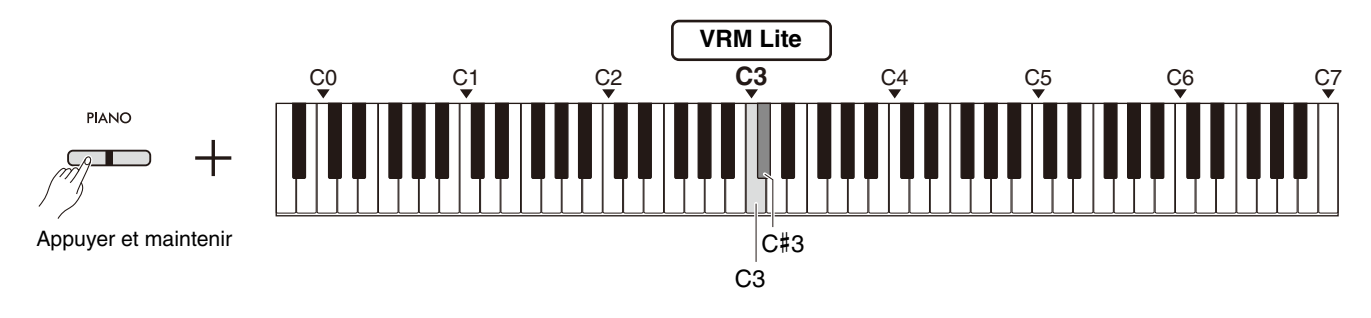

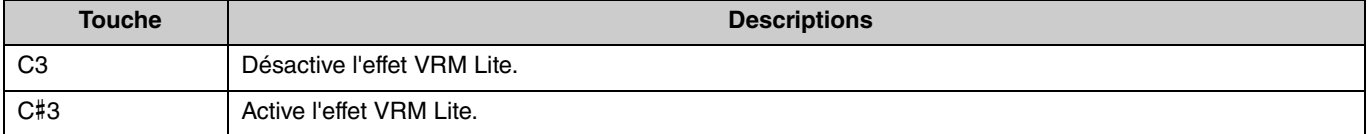

# <span id="page-34-5"></span><span id="page-34-0"></span>Réverbération

Cette fonction permet d'ajouter aux sonorités individuelles une réverbération semblable à celle d'une salle de concert. Dès que vous sélectionnez une sonorité, le type de réverbération le plus adéquat est automatiquement sélectionné ; toutefois, vous pouvez choisir un autre type de réverbération si vous le souhaitez.

Pour sélectionner le type de réverbération, maintenez le bouton [PIANO] enfoncé et appuyez sur l'une des touches de C2 à E2.

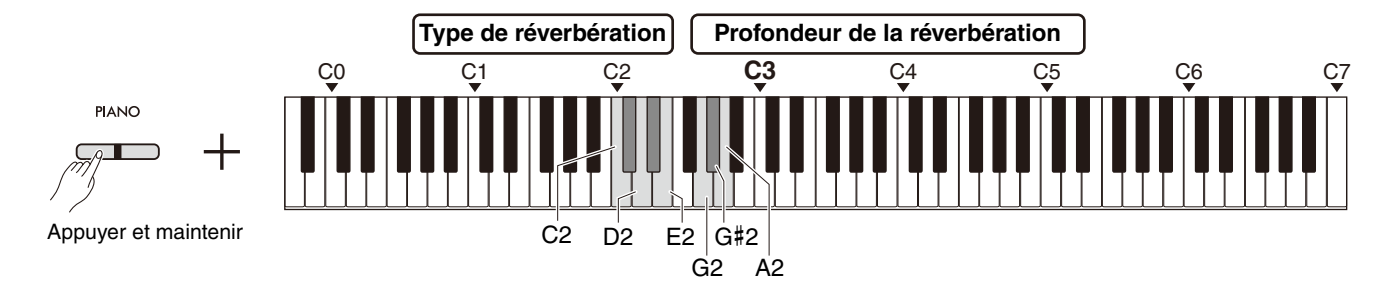

### <span id="page-34-3"></span><span id="page-34-2"></span>**Liste des types de réverbération**

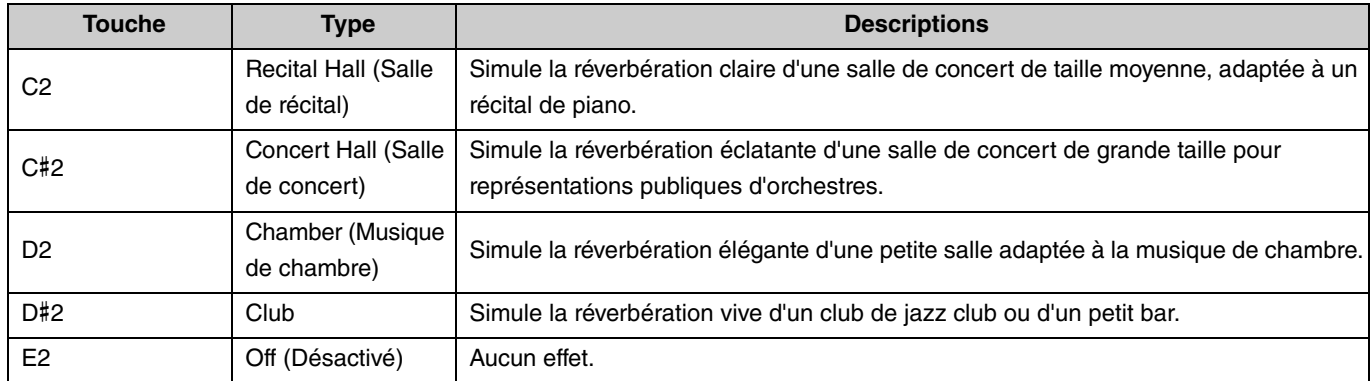

# <span id="page-34-4"></span><span id="page-34-1"></span>**Pour régler la profondeur de réverbération du son du clavier :**

Tout en maintenant le bouton [PIANO] enfoncé, appuyez sur l'une des touches G2–A2 pour régler uniquement la profondeur de réverbération du son du clavier.

**Plage de réglage :** 0 à 20

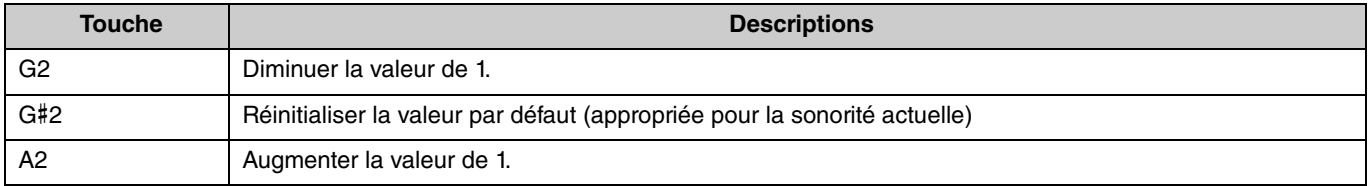

# <span id="page-35-2"></span><span id="page-35-0"></span>Enregistrement de votre performance

Vous pouvez enregistrer votre performance au clavier sous forme de morceau utilisateur.

### AVIS

**• Veuillez noter que l'enregistrement remplace les données déjà enregistrées par les nouvelles données enregistrées, car un seul morceau utilisateur est disponible. Avant l'enregistrement, vérifiez si un morceau utilisateur existe déjà en appuyant sur le bouton [**>**/]. Si un morceau utilisateur a déjà été enregistré, il sera lu.**

## <span id="page-35-1"></span>Enregistrement

1 **Avant l'enregistrement, définissez les réglages importants tels que la sonorité, le métronome et le rythme.**

# 2 **Appuyez sur le bouton [] (Enregistrer) pour activer le mode Prêt à enregistrer.**

Pour quitter le mode Prêt à enregistrer, appuyez de nouveau sur le bouton  $[•]$ .

### *NOTE*

- Vous ne pouvez pas activer le mode Prêt à enregistrer pendant la lecture d'un morceau ([page 23\)](#page-22-0).
- Vous pouvez utiliser le métronome pendant un enregistrement ; toutefois, le son du métronome n'est pas enregistré.

# 3 **Jouez du clavier ou appuyez sur le bouton [**>**/] (Lecture/Arrêt) pour démarrer l'enregistrement.**

Vous pouvez également démarrer l'enregistrement en appuyant sur le bouton [RHYTHM].

# 4 **Pour arrêter l'enregistrement, appuyez sur le bouton [] ou [**>**/].**

### AVIS

**• N'éteignez jamais l'instrument pendant le stockage des données enregistrées (pendant que le témoin clignote). Sinon, toutes les données enregistrées seront perdues.**

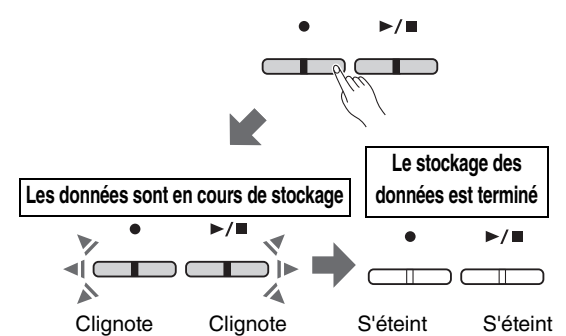

### **Enregistrement d'une performance au clavier en mode Partage ou Duo**

Si le mode Partage ([page 15](#page-14-0)) ou Duo ([page 18](#page-17-0)) est activé, les données de performance sont enregistrées pour la partie gauche et la partie droite comme suit :

- Performance de la main gauche (mode Partage) ou du joueur de gauche (mode Duo) : partie gauche (L)
- Performance de la main droite (mode Partage) ou du joueur de droite (mode Duo) : partie droite (R)

## 5 **Pour écouter le morceau enregistré, appuyez sur le bouton [**>**/] pour lancer la lecture.**

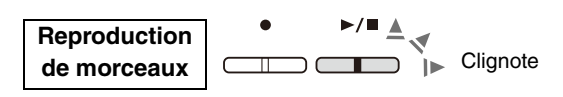

Appuyez à nouveau sur le bouton  $[\blacktriangleright/\blacktriangleright]$  pour arrêter la lecture.

<span id="page-35-3"></span>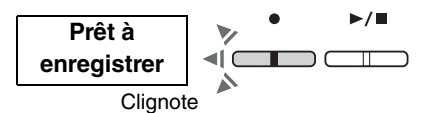

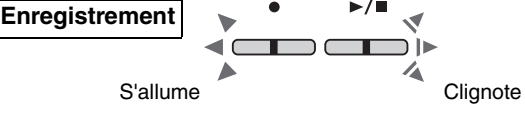

## <span id="page-36-1"></span><span id="page-36-0"></span>Enregistrement des deux parties indépendamment

Vous pouvez enregistrer votre performance en séparant la partie droite (R) ou la partie gauche (L).

### *NOTE*

- En mode Partage [\(page 15\)](#page-14-0) ou Duo [\(page 18](#page-17-0)), utilisez la méthode d'enregistrement normale ([page 36\)](#page-35-1), car la méthode d'enregistrement présentée ici n'est pas compatible.
- Le rythme ([page 26](#page-25-0)) ne peut être enregistré que lorsque les parties gauche et droite sont vides. Lorsque vous souhaitez enregistrer un rythme, veillez à enregistrer d'abord un morceau vierge.

### 1 **Avant l'enregistrement, définissez tous les réglages tels que la sonorité, le métronome ou le rythme.**

2 **Tout en maintenant le bouton [] enfoncé, appuyez sur le bouton [R] ou [L] de la partie que vous souhaitez enregistrer pour activer le mode Prêt à enregistrer.**

Pour quitter le mode Prêt à enregistrer, appuyez de nouveau sur le bouton  $[•]$ .

### AVIS

**• Si le bouton [**>**/] clignote lui aussi, des données de performance sont déjà enregistrées dans l'une des parties. Pour éviter d'écraser accidentellement les données, vérifiez si celles-ci ont été enregistrées en lisant chaque partie ([page 25](#page-24-0)).** 

### **Si des données ont déjà été enregistrées sur l'autre partie :**

Les données de cette partie seront lues pendant l'enregistrement, vous permettant d'enregistrer votre performance avec le son de la lecture. Pour activer ou désactiver une partie, maintenez le bouton [▶■] enfoncé et appuyez sur le bouton de la partie appropriée.

3 **Jouez du clavier ou appuyez sur le bouton [**>**/] pour commencer l'enregistrement.**

• Vous pouvez utiliser le métronome pendant un enregistrement ; toutefois, le son du métronome n'est pas enregistré.

### 4 **Pour arrêter l'enregistrement, appuyez sur [] ou [**>**/].**

### AVIS

**• N'éteignez jamais l'instrument pendant le stockage des données enregistrées (pendant que le témoin clignote). Sinon, toutes les données enregistrées seront perdues.**

5 **Si vous le souhaitez, enregistrez l'autre partie en répétant les étapes 1 à 4.**

6 **Pour écouter le morceau enregistré, appuyez sur [**>**/] pour lancer la lecture.**

Appuyez à nouveau sur le bouton  $[\blacktriangleright/\blacktriangleright]$  pour arrêter la lecture.

Si vous souhaitez réenregistrer l'une ou l'autre des parties, répétez les opérations ci-dessus depuis l'étape 1.

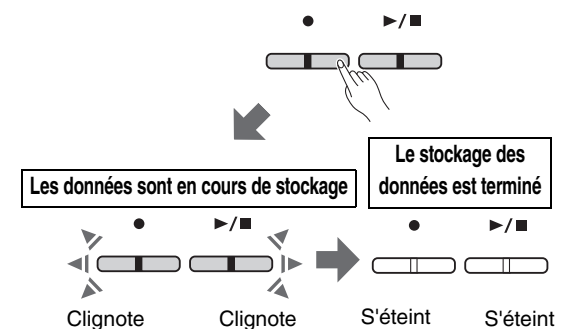

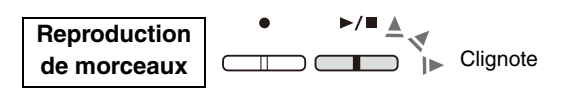

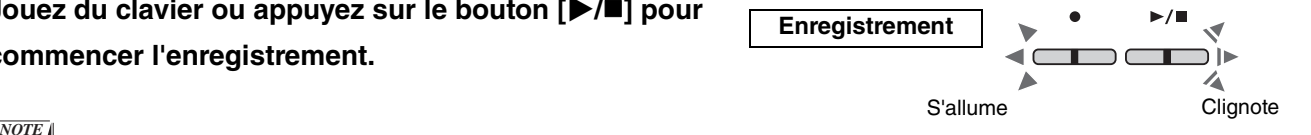

**Prêt à enregistrer**

Appuyer et maintenir

Clignote

# <span id="page-37-1"></span><span id="page-37-0"></span>Suppression du morceau utilisateur entier

1 **Tout en maintenant le bouton [] enfoncé, appuyez sur le bouton [DEMO/SONG].**

Pour quitter ce statut, appuyez sur le bouton  $[•]$ .

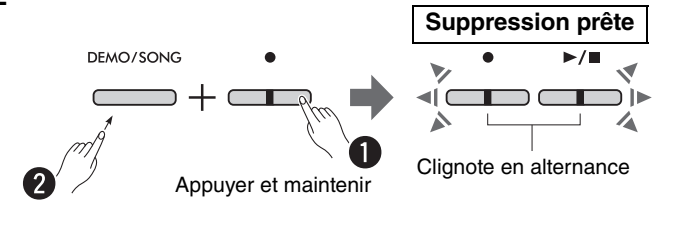

2 **Pour supprimer les données de l'intégralité du morceau, appuyez sur le bouton [**>**/].**

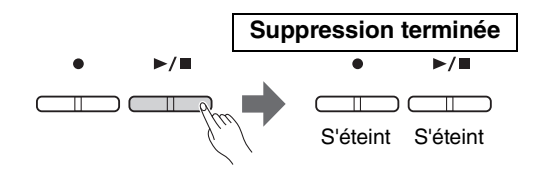

# <span id="page-38-0"></span>Suppression d'une partie spécifique du morceau utilisateur

Cette opération remplace/enregistre un silence pour la partie que vous souhaitez supprimer.

### *NOTE*

• Cette opération ne permet pas de supprimer le rythme

1 **Tout en maintenant le bouton [] enfoncé, appuyez sur le bouton [L] ou [R] pour activer le mode Prêt à enregistrer.** Le vovant [ $\bullet$ ] clignote.

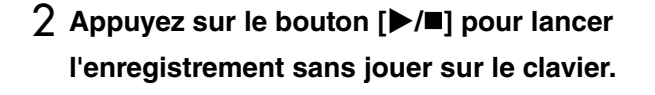

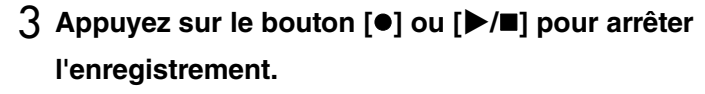

Quel que soit le moment où vous appuyez sur le bouton (après l'étape 2), toutes les données enregistrées dans la partie sélectionnée seront supprimées. Une fois les données supprimées, le voyant s'éteint.

<span id="page-38-1"></span>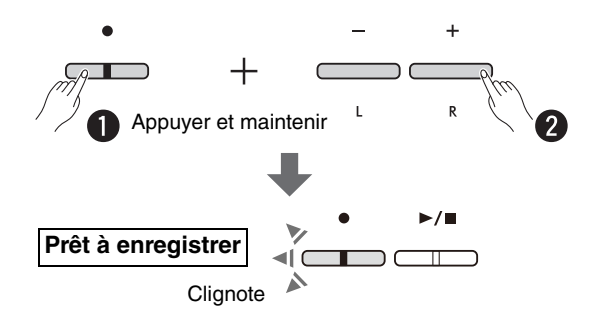

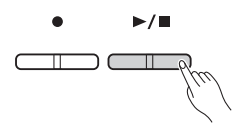

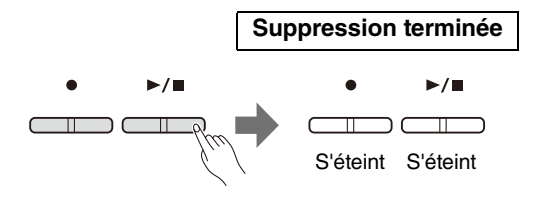

# <span id="page-39-0"></span>Changement des paramètres initiaux du morceau enregistré

Les réglages des paramètres suivants du morceau peuvent être modifiés après l'enregistrement.

### **Pour les parties distinctes :**

Sonorité ([page 13](#page-12-1)), Balance ([pages 16](#page-15-0)[,17](#page-16-0),[19\)](#page-18-1), Profondeur de la réverbération ([page 35](#page-34-1))

### **Pour l'intégralité du morceau :**

Tempo ([page 21\)](#page-20-0), Type de réverbération [\(page 35\)](#page-34-2)

### 1 **Réglez les paramètres ci-dessus en fonction des besoins.**

# 2 **Tout en maintenant le bouton [] enfoncé, appuyez sur le bouton correspondant à la partie souhaitée pour activer le mode Prêt à enregistrer.**

Si vous souhaitez modifier la valeur des paramètres partagés par deux parties, sélectionnez l'une de ces parties. Le voyant  $[①]$  clignote.

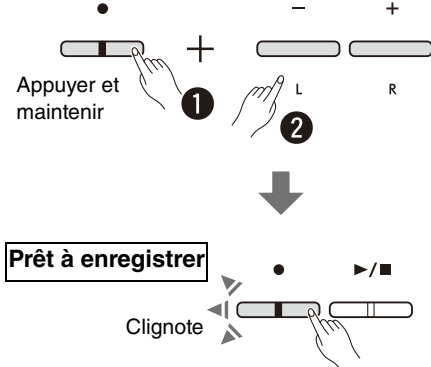

### AVIS

**• Dans ce statut, n'appuyez pas sur le bouton [**>**/] ni sur aucune touche. L'enregistrement se déclencherait et les données déjà** 

**enregistrées seraient supprimées.**

3 **Tout en maintenant le bouton [] enfoncé, appuyez sur le bouton [**>**/] pour modifier les réglages initiaux et pour quitter le mode Prêt à enregistrer.**

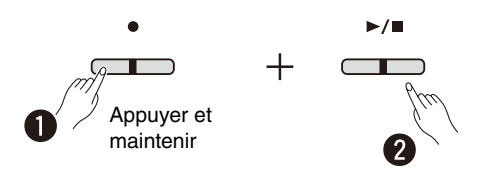

# <span id="page-40-0"></span>Connexion d'autres équipements

### $A$  ATTENTION

**• Avant de raccorder l'instrument à d'autres appareils électroniques, mettez tous les appareils hors tension. Avant de mettre ces unités sous ou hors tension, pensez toutefois à régler leur volume sur le minimum (0). Sinon il y a un risque d'électrocution ou d'endommagement des composants.**

# <span id="page-40-3"></span><span id="page-40-1"></span>Utilisation du casque

Dans la mesure où cet instrument est équipé de deux prises [PHONES], vous pouvez connecter deux casques. Si vous n'utilisez qu'un seul casque, vous pourrez le brancher dans n'importe quelle prise.

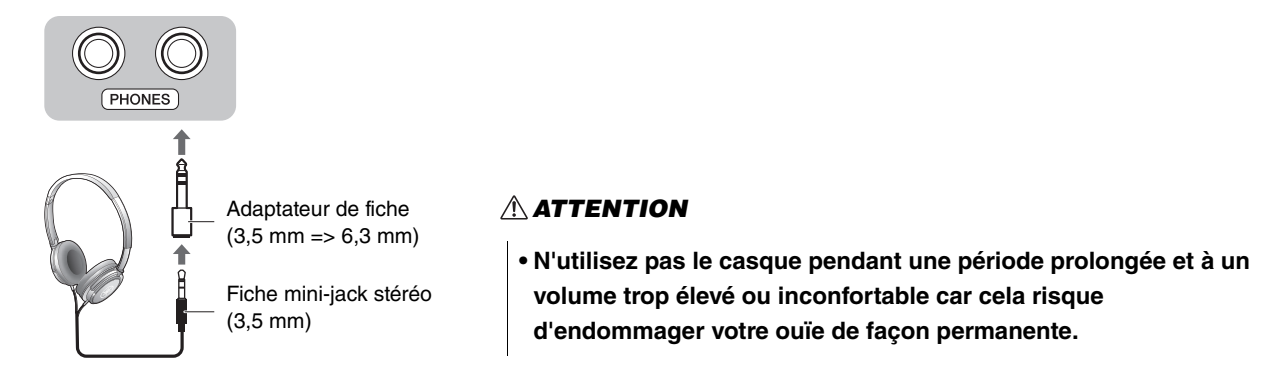

# <span id="page-40-4"></span><span id="page-40-2"></span>**Reproduction de la distance naturelle du son (Optimiseur stéréophonique)**

L'effet d'optimiseur stéréophonique récrée une distance naturelle entre les oreilles et l'instrument, comme si vous aviez un piano acoustique. Ceci affecte le son du casque connecté lorsque la sonorité Piano ([page 13](#page-12-1)) est sélectionnée.

Pour activer ou désactiver cette fonction, maintenez le bouton [PIANO] enfoncé tout en appuyant sur la touche F3 (désactivé) ou F#3 (activé).

**Réglage par défaut :** activé

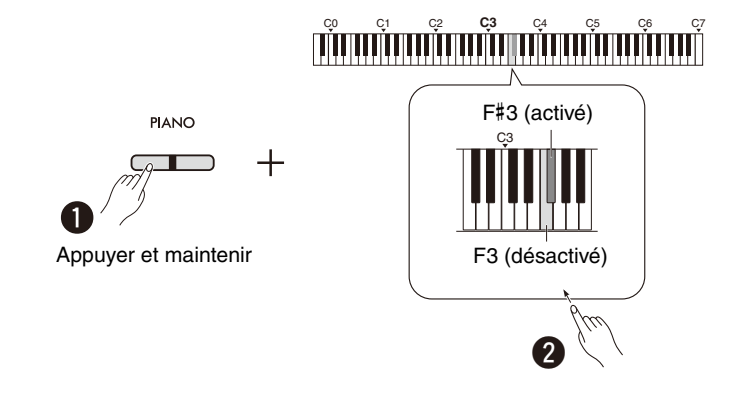

### *NOTE*

• La fonction d'optimiseur stéréophonique n'a aucun effet lorsque l'enceinte intégrée [\(page 45](#page-44-0)) est activée. Lorsque vous contrôlez la sortie audio des prises AUX OUT ([page 44\)](#page-43-0) via un casque connecté à l'instrument, nous vous recommandons de désactiver la fonction d'optimiseur stéréophonique.

# <span id="page-41-6"></span><span id="page-41-2"></span><span id="page-41-0"></span>Utilisation du sélecteur au pied fourni ou du pédalier vendu séparément

### **Utilisation du sélecteur au pied (Maintien)**

Lorsque vous jouez, vous pouvez obtenir un maintien naturel en appuyant sur le sélecteur au pied fourni, branché sur la prise [SUSTAIN] [\(page 6\)](#page-5-2). Vous pouvez également connecter et utiliser la pédale FC3A vendue séparément, qui est dotée de la fonction de pédale à mi-course\*, ou un sélecteur au pied FC4A ou FC5.

<span id="page-41-4"></span><span id="page-41-3"></span>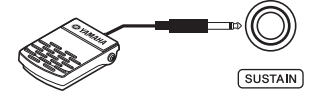

### *NOTE*

- Vérifiez que l'appareil est hors tension lorsque vous connectez ou déconnectez le sélecteur au pied ou la pédale.
- N'appuyez pas sur le sélecteur au pied ni sur la pédale lors de la mise sous tension de l'instrument. Cela aurait pour effet de modifier la reconnaissance de la polarité du sélecteur et d'inverser son fonctionnement.

### <span id="page-41-5"></span><span id="page-41-1"></span>**\* Fonction de pédale à mi-course**

Cette fonction permet de faire varier la longueur du maintien en fonction du degré d'enfoncement de la pédale. Plus vous enfoncez la pédale, plus vous prolongez le son. Par exemple, si vous enfoncez la pédale forte et que les notes que vous jouez vous semblent un peu troubles et trop fortes, avec un maintien trop prolongé, vous pouvez relâcher la pédale de moitié (ou plus) afin d'atténuer le maintien.

### <span id="page-42-1"></span><span id="page-42-0"></span>**Utilisation du pédalier vendu séparément**

La prise [PEDAL UNIT] permet de connecter les pédaliers vendus séparément : LP-1 (pour P-225) et LP-5A (pour P-223) qui sont dotés de la fonction de pédale à mi-course ([page 42](#page-41-0)).

### *NOTE*

• Vérifiez que l'instrument est hors tension lorsque vous connectez ou déconnectez le pédalier.

Veillez à l'installer sur un stand pour clavier vendu séparément (L-200 ou L-100).

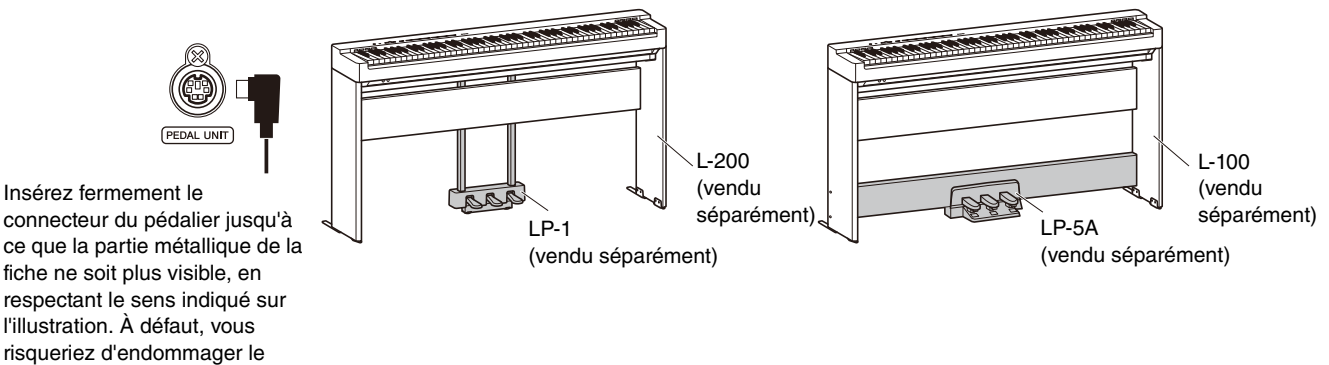

### **Fonctions de la pédale**

connecteur et la pédale ne fonctionnerait pas correctement.

<span id="page-42-4"></span><span id="page-42-2"></span>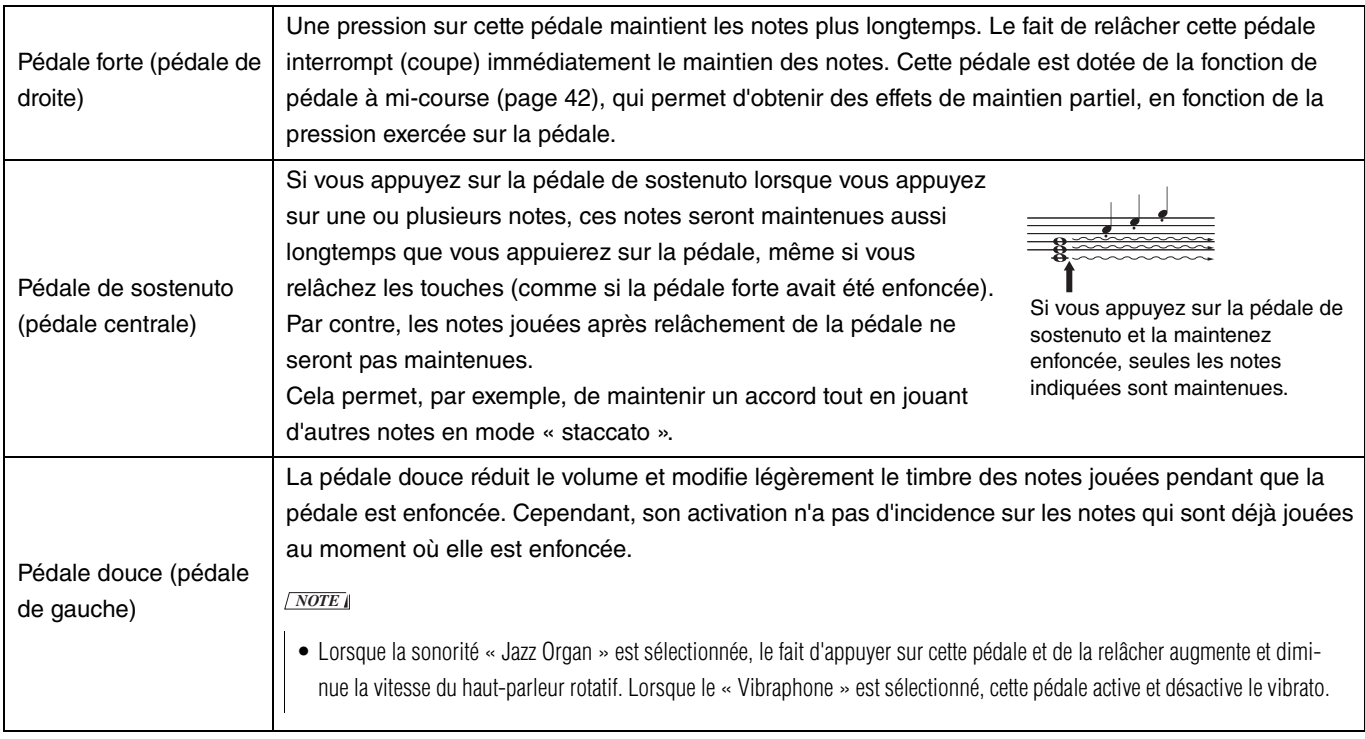

### <span id="page-42-3"></span>**Fonctionnement de la pédale en mode Duo ([page 18](#page-17-0))**

- Pédale forte : Applique un maintien à la zone du joueur de droite.
- Pédale de sostenuto : Applique un maintien à la zone des deux joueurs.
- Pédale douce : Applique un maintien à la zone du joueur de gauche.

# <span id="page-43-2"></span><span id="page-43-0"></span>Connexion d'enceintes externes

Vous pouvez jouer de cet instrument à un volume plus élevé en y connectant des enceintes amplifiées ou un autre équipement audio. Consultez le schéma ci-dessous et utilisez des câbles audio pour la connexion.

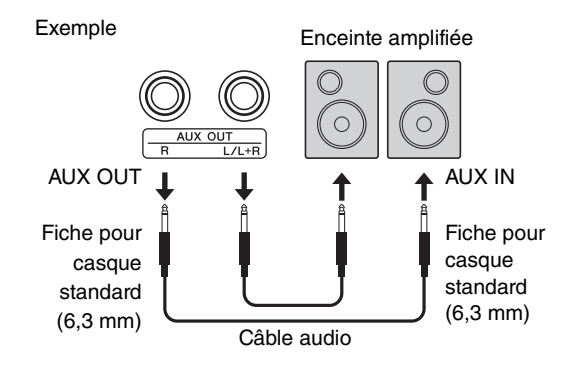

### AVIS

**• Pour éviter tout risque de dommage, commencez par mettre l'instrument sous tension, puis l'équipement externe. Procédez dans l'ordre inverse lors de la mise hors tension, en coupant d'abord l'alimentation de l'équipement externe, puis celle de l'instrument.**

### *NOTE*

- Utilisez des câbles audio et des adaptateurs de fiche n'ayant aucune résistance.
- Utilisez uniquement la prise [L/L+R] pour connecter un appareil mono.
- Lorsque vous contrôlez la sortie audio via les prises AUX OUT en utilisant un casque connecté à l'instrument, nous vous conseillons de désactiver la fonction d'optimiseur stéréophonique [\(page 41](#page-40-2)).

### <span id="page-43-1"></span>**Réglage du volume des enceintes externes**

Vous pouvez sélectionner le mode de contrôle du volume de la sortie audio par l'intermédiaire de la prise AUX OUT. Maintenez les boutons [METRONOME] et [RHYTHM] enfoncés simultanément, et appuyez sur la touche A5 pour définir le réglage sur « Variable » ou sur A#5 pour le définir sur « Fixed (Constant) ».

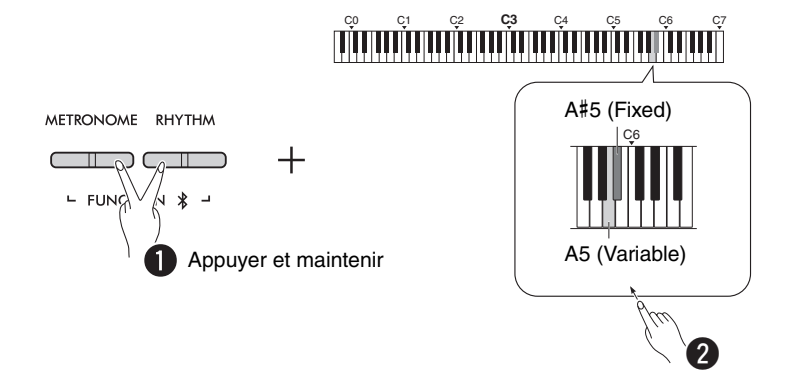

### **Réglage par défaut :** Variable

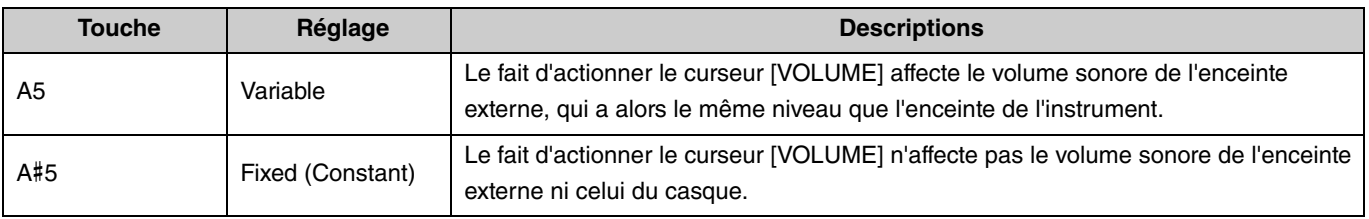

# <span id="page-44-2"></span><span id="page-44-1"></span><span id="page-44-0"></span>**Activation/Désactivation de l'enceinte intégrée**

Vous pouvez régler si le son de l'instrument est toujours émis via l'enceinte intégrée ([page 5](#page-4-0)). Tout en maintenant les boutons [METRONOME] et [RHYTHM] enfoncés simultanément, appuyez sur l'une des touches : touche F5 (désactivé), F#5 (activé), ou G5 (automatique).

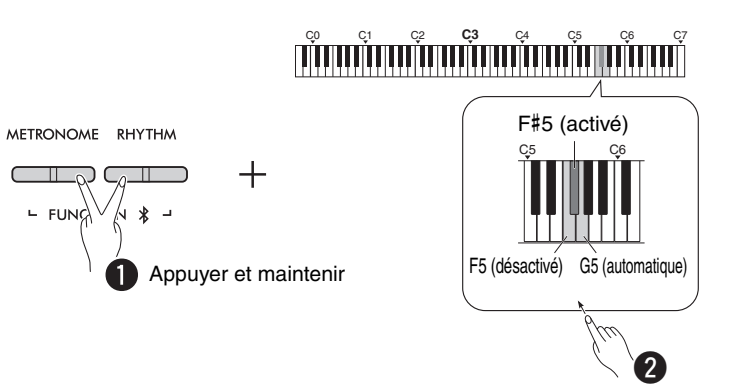

### **Réglage par défaut :** auto (automatique)

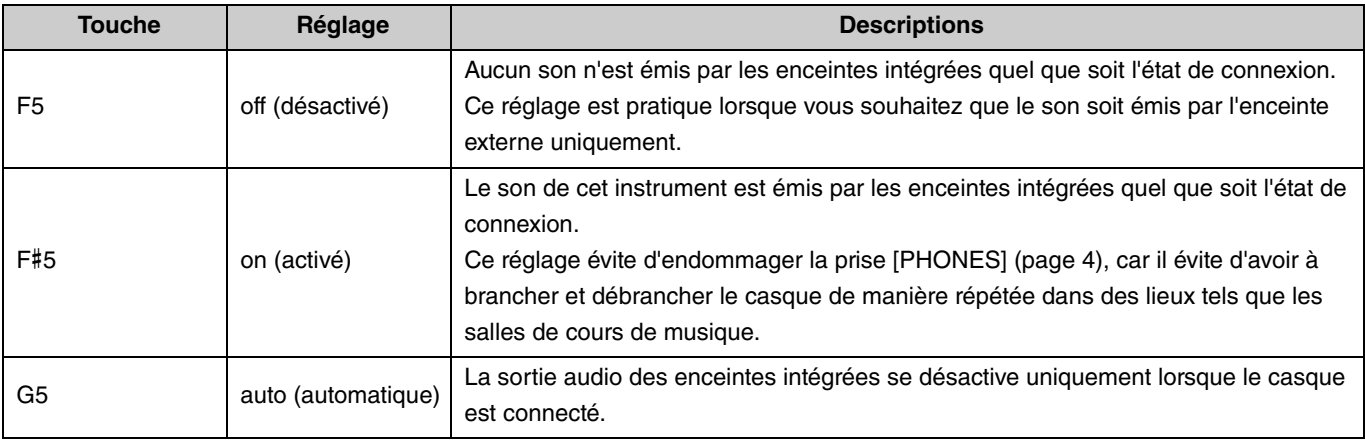

# <span id="page-45-7"></span><span id="page-45-3"></span><span id="page-45-2"></span><span id="page-45-0"></span>Connexion d'un ordinateur ou d'un appareil intelligent

Lorsqu'un ordinateur ou un appareil intelligent (smartphone, tablette, etc.) est branché sur la borne [USB TO HOST] de cet instrument, les données MIDI et audio peuvent être transmises d'un appareil à l'autre.

Pour des détails sur la connexion à un ordinateur, reportez-vous à « Computer-related Operations (Opérations liées à

l'ordinateur) » sur le site web de Yamaha [\(page 2\)](#page-1-2). Pour des détails sur l'utilisation des applications pour appareils intelligents en vous connectant avec un appareil intelligent, reportez-vous à la [page 48.](#page-47-1)

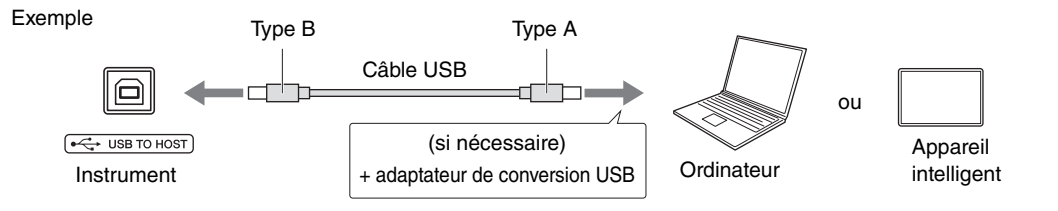

### **ATTENTION**

**• Si vous utilisez une station de travail audio (DAW) avec cet instrument, désactivez le loopback audio [\(page 47\)](#page-46-0). Sinon un son très fort pourrait être émis, en fonction des paramètres de l'ordinateur ou du logiciel d'application.**

### AVIS

**• Utilisez un câble USB de type AB de moins de 3 mètres. Les câbles USB 3.0 ne doivent pas être utilisés.**

### *NOTE*

- Lorsque vous connectez cet instrument à un ordinateur doté d'un port USB de type C, préparez un adaptateur de conversion USB compatible avec l'ordinateur.
- Si vous utilisez un câble USB pour connecter l'instrument sur votre ordinateur, réalisez un branchement direct, sans passer par un concentrateur USB.
- <span id="page-45-5"></span>• Pour des informations sur le réglage des paramètres MIDI sur votre ordinateur et/ou sur le logiciel, reportez-vous à la documentation correspondante.

### <span id="page-45-6"></span><span id="page-45-4"></span><span id="page-45-1"></span>**Lecture/Enregistrement de données audio (comme interface audio USB)**

Il est possible de lire sur cet instrument les données audio enregistrées sur un appareil intelligent ou sur un ordinateur. Vous pouvez également enregistrer votre performance au clavier sous forme de données audio dans une application de production musicale sur un appareil intelligent ou sur un ordinateur.

### *NOTE*

- Si vous utilisez un ordinateur Windows, vous devez installer le pilote USB Yamaha Steinberg sur votre ordinateur. Pour plus de détails, reportez-vous aux
- « Computer-related Operations (Opérations liées à l'ordinateur) » sur le site web Yamaha [\(page 2\)](#page-1-2).

# <span id="page-46-1"></span><span id="page-46-0"></span>**Loopback audio**

Vous pouvez indiquer si l'entrée audio en provenance d'un ordinateur/appareil intelligent via la borne [USB TO HOST] doit être renvoyée ou non vers le même appareil (loopback audio activé ou désactivé) en même temps que le son de votre performance au clavier.

Tout en maintenant les boutons [METRONOME] et [RHYTHM] enfoncés simultanément, appuyez sur la touche C6 (Désactivé) ou C#6 (Activé).

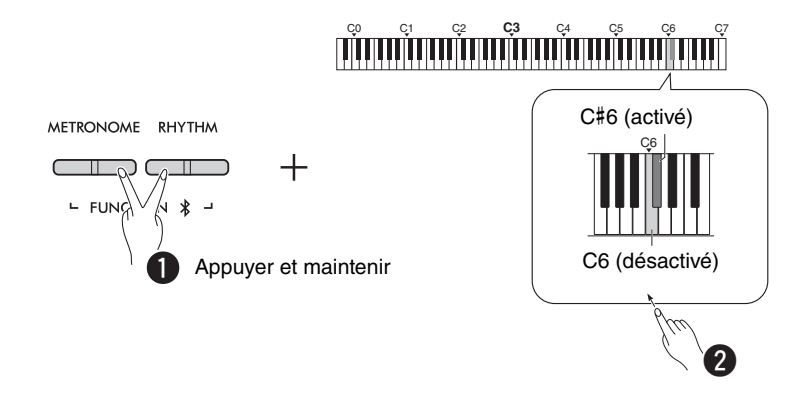

### **Réglage par défaut :** Activé

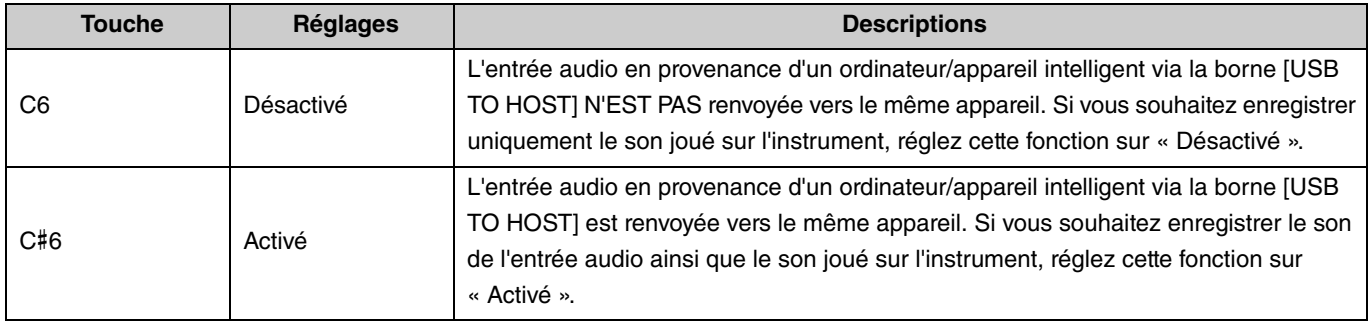

# <span id="page-47-1"></span>Utilisation d'applications pour appareils intelligents

En connectant cet instrument à un appareil intelligent, vous pouvez utiliser les applications pratiques et puissantes présentées cidessous pour profiter d'une expérience musicale encore plus gratifiante.

Pour plus d'informations sur ces applications et sur les appareils intelligents compatibles, visitez les pages web des applications respectives via l'URL suivante :

https://www.yamaha.com/2/apps/

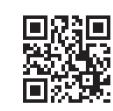

### <span id="page-47-2"></span><span id="page-47-0"></span>**Smart Pianist**

Smart Pianist (en téléchargement gratuit) vous permet d'effectuer différents réglages pour l'instrument de manière intuitive en consultant l'écran.

Pour plus d'informations sur la connexion de l'instrument à un appareil intelligent et sur l'utilisation de l'application, reportezvous au Smart Pianist User Guide (Guide d'utilisation Smart Pianist).

Smart Pianist User Guide (Guide d'utilisation Smart Pianist) https://manual.yamaha.com/mi/app/smartpianist/

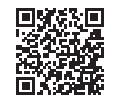

### AVIS

**• L'activation de l'application Smart Pianist alors que l'instrument est connecté à l'appareil intelligent remplace les paramètres de l'instrument par ceux de l'application Smart Pianist.**

### <span id="page-47-3"></span>**Rec 'n' Share**

Rec 'n' Share vous permet d'enregistrer vos performances sur cet instrument, de les éditer et même de réaliser des vidéos de vos performances, puis de les partager avec des personnes dans le monde entier. Pour connecter l'instrument à un appareil intelligent, vous devez disposer d'un câble USB (Type A – Type B) et d'un adaptateur de conversion correspondant au connecteur de l'appareil intelligent.

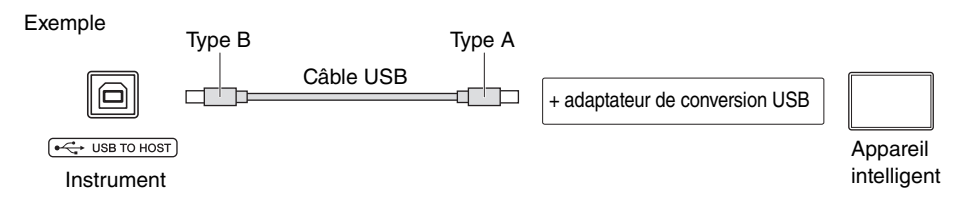

### <span id="page-48-2"></span><span id="page-48-1"></span><span id="page-48-0"></span>Écoute de contenu audio de l'appareil Bluetooth sur cet instrument

### **Avant d'utiliser la fonction Bluetooth, assurez-vous de lire « À propos de Bluetooth » à la [page 50](#page-49-1).**

Sur cet instrument, vous pouvez lire le son de données audio enregistrées dans un appareil Bluetooth, tel qu'un smartphone ou un lecteur audio portable, et l'écouter via les haut-parleurs intégrés de l'instrument.

### *NOTE*

- Cet instrument ne peut pas transmettre de données audio vers des appareils équipés Bluetooth via Bluetooth.
- Il n'est pas possible de connecter ni d'utiliser un casque ou une enceinte Bluetooth avec cet instrument.
- Les applications pour appareils intelligents, telles que Smart Pianist, ne peuvent pas être utilisées via la fonction Bluetooth décrite ici.

# 1 **Maintenez les boutons [METRONOME] et [RHYTHM] enfoncés simultanément pendant trois secondes ou plus pour coupler l'instrument avec un appareil Bluetooth (Couplage\*).**

\*Couplage : Opération d'association de cet instrument avec un appareil Bluetooth dans le but d'établir une reconnaissance mutuelle permettant la communication sans fil entre les deux.

Si vous souhaitez connecter votre appareil Bluetooth sur l'instrument, vous devez d'abord le coupler avec l'instrument. Une fois l'appareil couplé avec cet instrument, il n'est pas nécessaire de le coupler à nouveau. Pour annuler le couplage, appuyez sur n'importe quel bouton.

<span id="page-48-3"></span>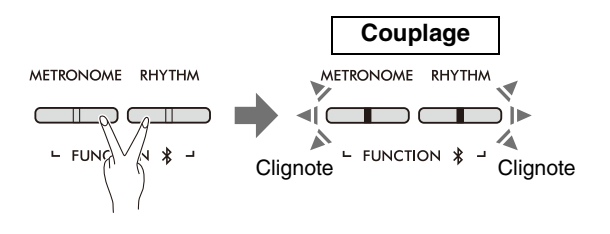

### *NOTE*

- Un seul appareil Bluetooth à la fois peut être connecté à cet instrument (bien qu'un maximum de 8 appareils puissent être couplés à cet instrument). Une fois le 9e appareil couplé avec succès, les données de couplage de l'appareil le plus anciennement connecté sont supprimées.
- 2 **Sur l'appareil Bluetooth, activez la fonction Bluetooth et sélectionnez l'instrument « P-225 AUDIO » ou « P-223 AUDIO » dans la liste des connexions.**

Assurez-vous d'effectuer cette opération pendant que les boutons [METRONOME] et [RHYTHM] clignotent.

### *NOTE*

• Si le système vous demande de saisir une clé de sécurité, entrez les chiffres « 0000 ».

# 3 **Lisez les données audio sur l'appareil Bluetooth pour vérifier que les haut-parleurs intégrés de l'instrument peuvent émettre le son.**

La prochaine fois que vous mettrez l'instrument sous tension, le dernier appareil Bluetooth connecté se connectera automatiquement à l'instrument, si la fonction Bluetooth est activée sur l'appareil Bluetooth et sur l'instrument. S'il ne se connecte pas automatiquement, sélectionnez le nom du modèle de l'instrument dans la liste des connexions sur l'appareil Bluetooth.

# <span id="page-49-2"></span><span id="page-49-1"></span>**Activation/Désactivation de la fonction Bluetooth**

Par défaut, la fonction Bluetooth s'active juste après la mise sous tension de l'instrument. Cependant, vous pouvez désactiver cette fonction.

Tout en maintenant les boutons [METRONOME] et [RHYTHM] enfoncés simultanément, appuyez sur la touche F1 (Désactivé) ou F#1 (Activé).

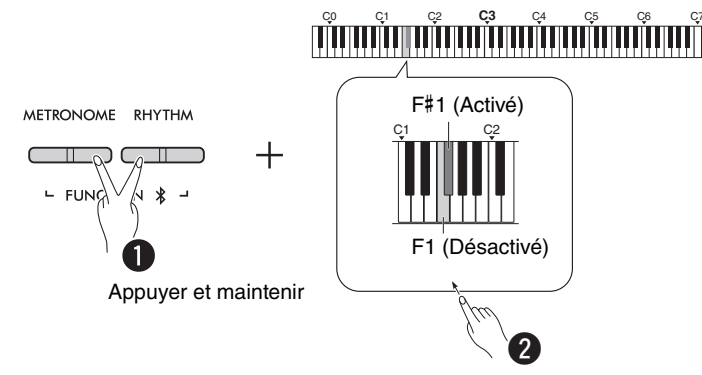

## <span id="page-49-0"></span>**À propos de Bluetooth**

Bluetooth est une technologie de communication sans fil entre des appareils situés dans un rayon d'environ 10 mètres utilisant la bande de fréquences de 2,4 GHz. Gestion des communications Bluetooth

- La bande 2,4 GHz utilisée par les appareils compatibles Bluetooth est une bande radio partagée par de nombreux types d'équipements. Bien que les appareils compatibles Bluetooth utilisent une technologie minimisant l'influence d'autres composants utilisant la même bande radio, cette influence peut réduire la vitesse ou la distance des communications et, dans certains cas, interrompre les communications.
- La vitesse de transfert du signal et la distance à laquelle la communication est possible varient en fonction de la distance entre les appareils qui communiquent, de la présence d'obstacles, de l'état des ondes radio et du type d'équipement.
- Yamaha ne garantit pas toutes les connexions sans fil entre cet appareil et les appareils compatibles avec la fonction Bluetooth.

### Fonctionnalité Bluetooth

Selon le pays dans lequel vous avez acheté le produit, il se peut que l'instrument ne dispose pas de la fonctionnalité Bluetooth.

Si le logo Bluetooth est imprimé sur le panneau de commande, cela signifie que le produit est équipé de la fonctionnalité Bluetooth.

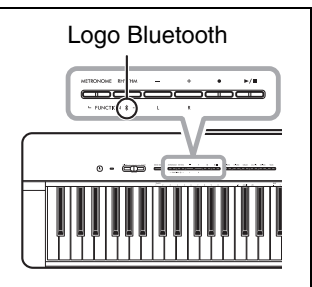

# <span id="page-50-4"></span><span id="page-50-0"></span>Fonctions MIDI

Vous pouvez effectuer un réglage détaillé des paramètres MIDI.

### *NOTE*

• Pour des instructions sur la connexion de cet instrument à un ordinateur, reportez-vous à la [page 46](#page-45-2) ou à « Computer-related Operations (Opérations liées à l'ordinateur) » téléchargeable depuis le site web Yamaha ([page 2](#page-1-2)).

# <span id="page-50-1"></span>**Sélection du canal d'envoi/de réception MIDI**

Quel que soit le réglage de la commande MIDI, les canaux MIDI des appareils d'envoi et de transmission doivent être mis en correspondance pour assurer un transfert correct des données. Cet instrument vous permet de spécifier le canal sur lequel l'instrument envoie ou reçoit les données MIDI.

### <span id="page-50-2"></span>**Réglage du canal d'envoi**

Tout en maintenant les boutons [METRONOME] et [RHYTHM] enfoncés simultanément, appuyez sur l'une des touches D4–F4.

<span id="page-50-3"></span>**Réglage par défaut :** 1

### **Réglage du canal de réception**

Tout en maintenant les boutons [METRONOME] et [RHYTHM] enfoncés simultanément, appuyez sur l'une des touches G4–B4.

**Réglage par défaut :** TOUS

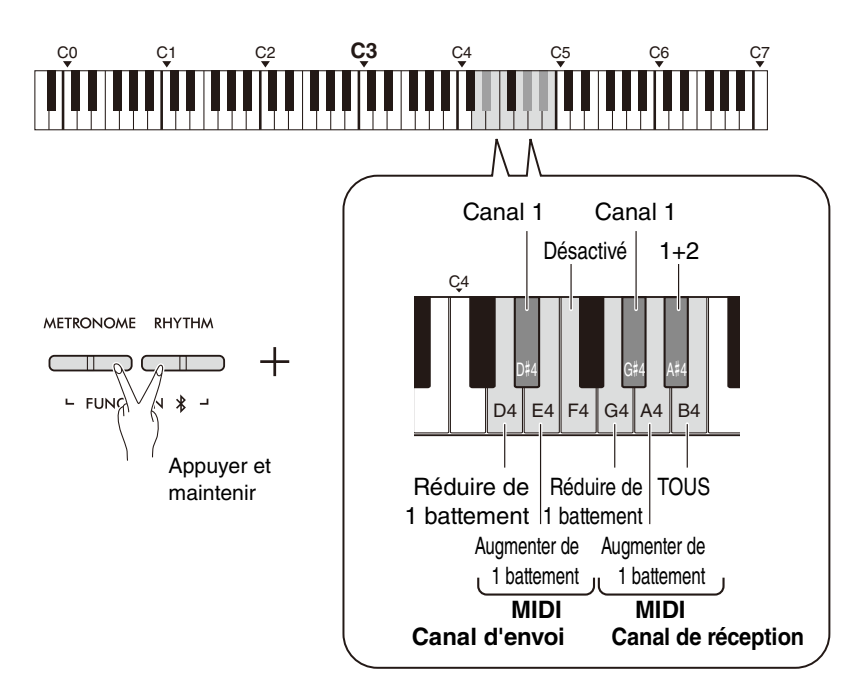

### *NOTE*

- Les changements de programme et autres événements tels que la réception de messages de canal n'affectent pas les réglages de l'instrument ni les notes jouées au clavier.
- Les données des morceaux de démonstration et des morceaux prédéfinis ne peuvent pas être transmises via MIDI.

### **Canaux d'envoi MIDI en mode Dual, Partage ou Duo**

Les données de sonorité 1 sont envoyées sur leur canal spécifique, et les données de sonorité 2 sont envoyées sur le canal suivant dans l'ordre numérique par rapport au canal spécifié. Veuillez noter qu'aucune donnée n'est envoyée si le canal d'envoi est désactivé.

# **Lorsque le canal de réception est réglé sur**

**« TOUS » :** L'instrument fonctionne comme un générateur de sons multitimbre capable de recevoir des messages MIDI des 16 canaux MIDI simultanément. Ceci signifie que l'instrument peut lire des données de morceaux multi-canaux envoyées depuis un ordinateur.

### **Lorsque le canal de réception est réglé sur « 1+2 » :**

Cet instrument peut recevoir des messages MIDI sur les canaux 1 et 2 uniquement. Ceci signifie que l'instrument lit uniquement les données de performance du clavier de la totalité du morceau envoyées depuis un ordinateur.

# <span id="page-51-1"></span><span id="page-51-0"></span>**Activation/Désactivation de la commande locale**

L'expression « commande locale » fait référence au fait que normalement, le clavier de l'instrument contrôle son générateur de sons interne, ce qui permet de jouer directement les sonorités internes au clavier. Ceci correspond à l'état de « commande locale activée » : la génération des sons interne est contrôlée localement par son propre clavier. Il est cependant possible de désactiver la commande locale de sorte que le clavier de l'instrument ne joue pas les sonorités internes. Les informations MIDI appropriées continuent cependant d'être envoyées via la borne [USB TO HOST] lorsque l'on joue les notes au clavier. Simultanément, le générateur de sons interne réagit aux informations MIDI reçues via la borne [USB TO HOST].

Tout en maintenant les boutons [METRONOME] et [RHYTHM] enfoncés simultanément, appuyez sur la touche B3. Le fait d'appuyer de manière répétée sur la touche B3 permet d'activer ou de désactiver la commande locale.

**Réglage par défaut :** Activé

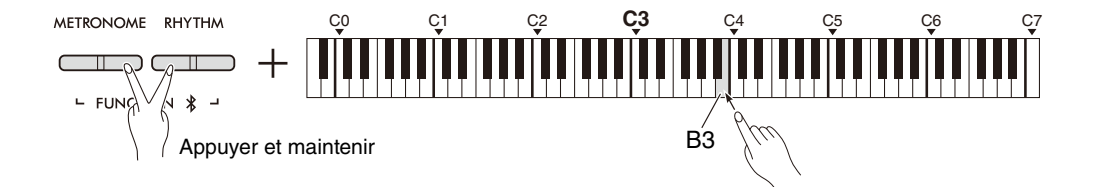

# <span id="page-52-1"></span><span id="page-52-0"></span>**Activation/Désactivation du changement de programme**

Normalement, l'instrument réagit aux numéros de changement de programme MIDI reçus depuis un ordinateur, en sélectionnant la sonorité correspondant au même numéro sur le canal associé (la sonorité du clavier ne change pas). Inversement, l'instrument envoie lui aussi un numéro de changement de programme MIDI lorsque l'une de ses sonorités est sélectionnée, ce qui entraîne la sélection de la sonorité ou du programme correspondant au même numéro sur l'ordinateur si celui-ci est paramétré pour recevoir les numéros de changement de programme MIDI et y répondre.

Cet instrument permet d'annuler la réception et l'envoi de numéros de changement de programme, afin de sélectionner des sonorités sur l'instrument sans affecter l'ordinateur, et inversement.

Tout en maintenant les boutons [METRONOME] et [RHYTHM] enfoncés simultanément, appuyez sur la touche C4. Le fait d'appuyer de manière répétée sur la touche C4 active ou désactive le changement de programme.

### *NOTE*

• Pour des informations sur les numéros de changement de programme pour chacune des sonorités de l'instrument, reportezvous à « [Liste des sonorités prédéfinies](#page-54-0) » à la [page 55](#page-54-0).

### **Réglage par défaut :** activé

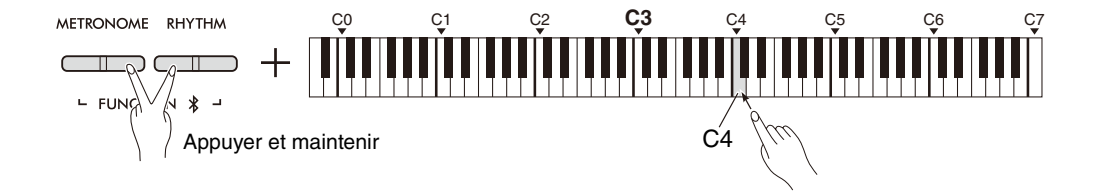

# <span id="page-53-1"></span><span id="page-53-0"></span>**Activation/Désactivation du changement de commande**

Normalement, l'instrument réagit à l'activation des données de changement de commande MIDI envoyées par un ordinateur. La sonorité du canal correspondant est alors affectée par la pédale et par les autres réglages de « commande » reçus par l'appareil de commande (la sonorité du clavier n'est pas affectée). L'instrument transmet également les informations de changement de commande MIDI lorsque la pédale ou d'autres commandes appropriées sont actionnées.

Cet instrument permet d'annuler la réception et l'envoi de données de changement de commande, ce qui permet par exemple d'actionner la pédale de l'instrument ou les autres commandes sans affecter l'ordinateur, et inversement.

Tout en maintenant les boutons [METRONOME] et [RHYTHM] enfoncés simultanément, appuyez sur la touche C#4. Le fait d'appuyer de manière répétée sur la touche C#4 permet d'activer ou de désactiver le changement de commande.

*NOTE*

• Pour des informations sur les changements de commande pouvant être utilisés avec l'instrument, reportez-vous à

« [Tableau d'implémentation MIDI](#page-56-0) » à la [page 57.](#page-56-0)

**Réglage par défaut :** Activé

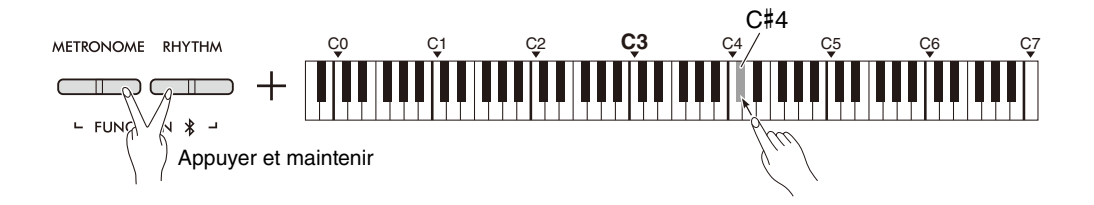

# <span id="page-54-0"></span>**Liste des sonorités prédéfinies**

Les numéros de changement de programme sont habituellement spécifiés par des numéros de la plage « 0-127 ». Cette liste utilisant un système de numérotation « 1–128 », dans de tels cas, il est nécessaire de soustraire 1 aux numéros de changement de programme envoyés pour sélectionner le son approprié. Ainsi, pour sélectionner Live Grand dans la liste ci-dessous, envoyez le numéro de changement de programme 1.

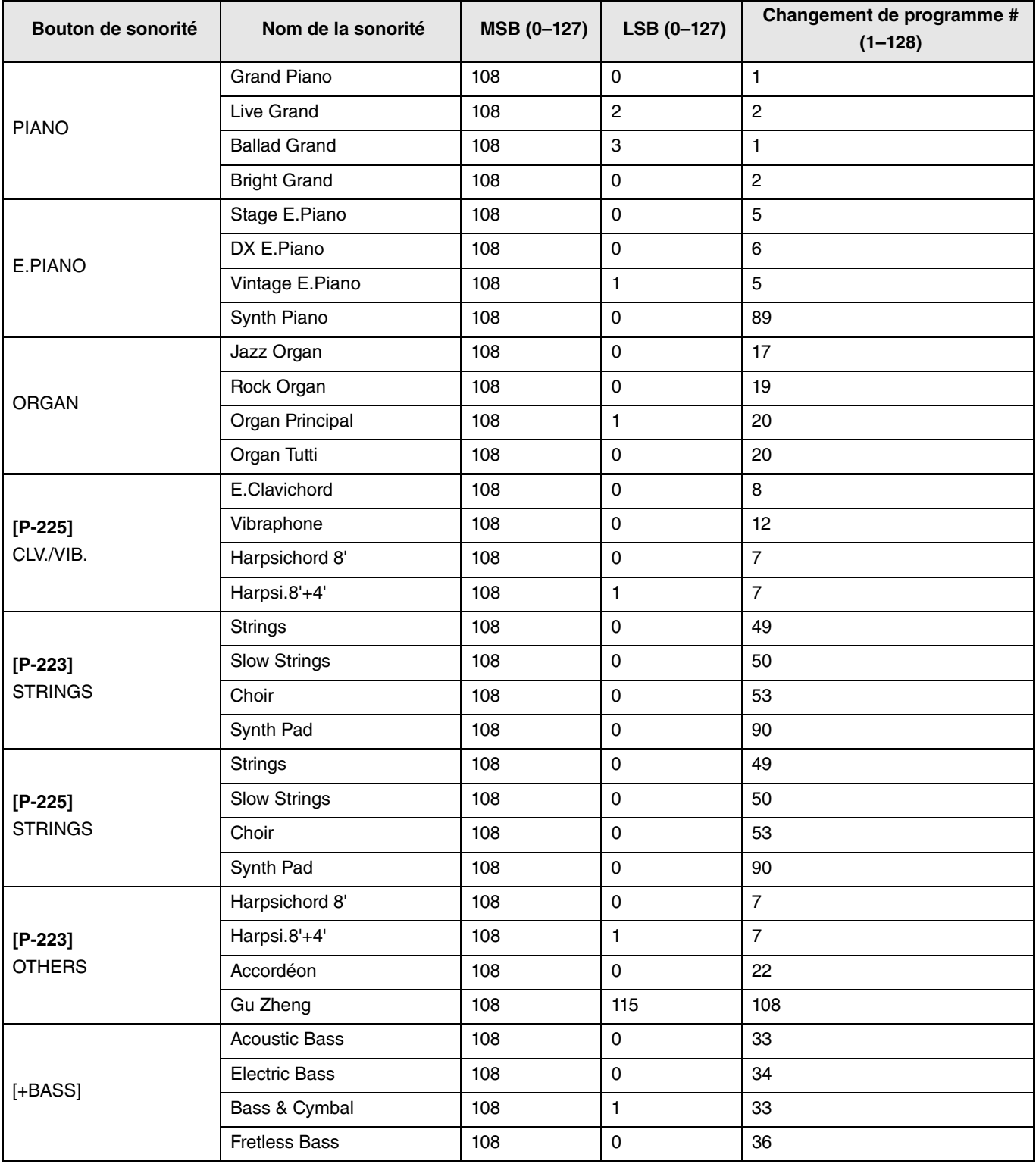

# <span id="page-55-0"></span>**Liste des types d'effets**

### **Liste des types de réverbération**

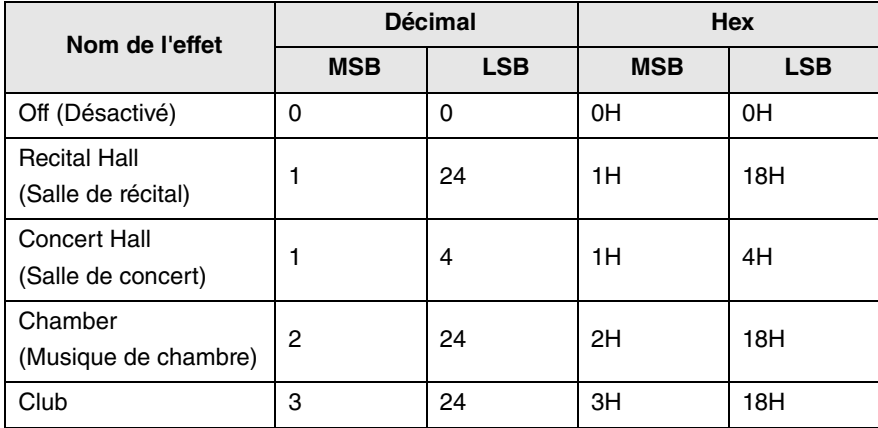

# <span id="page-56-1"></span><span id="page-56-0"></span>**Tableau d'implémentation MIDI**

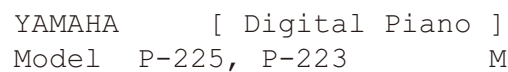

MIDI Implementation Chart Version:1.0

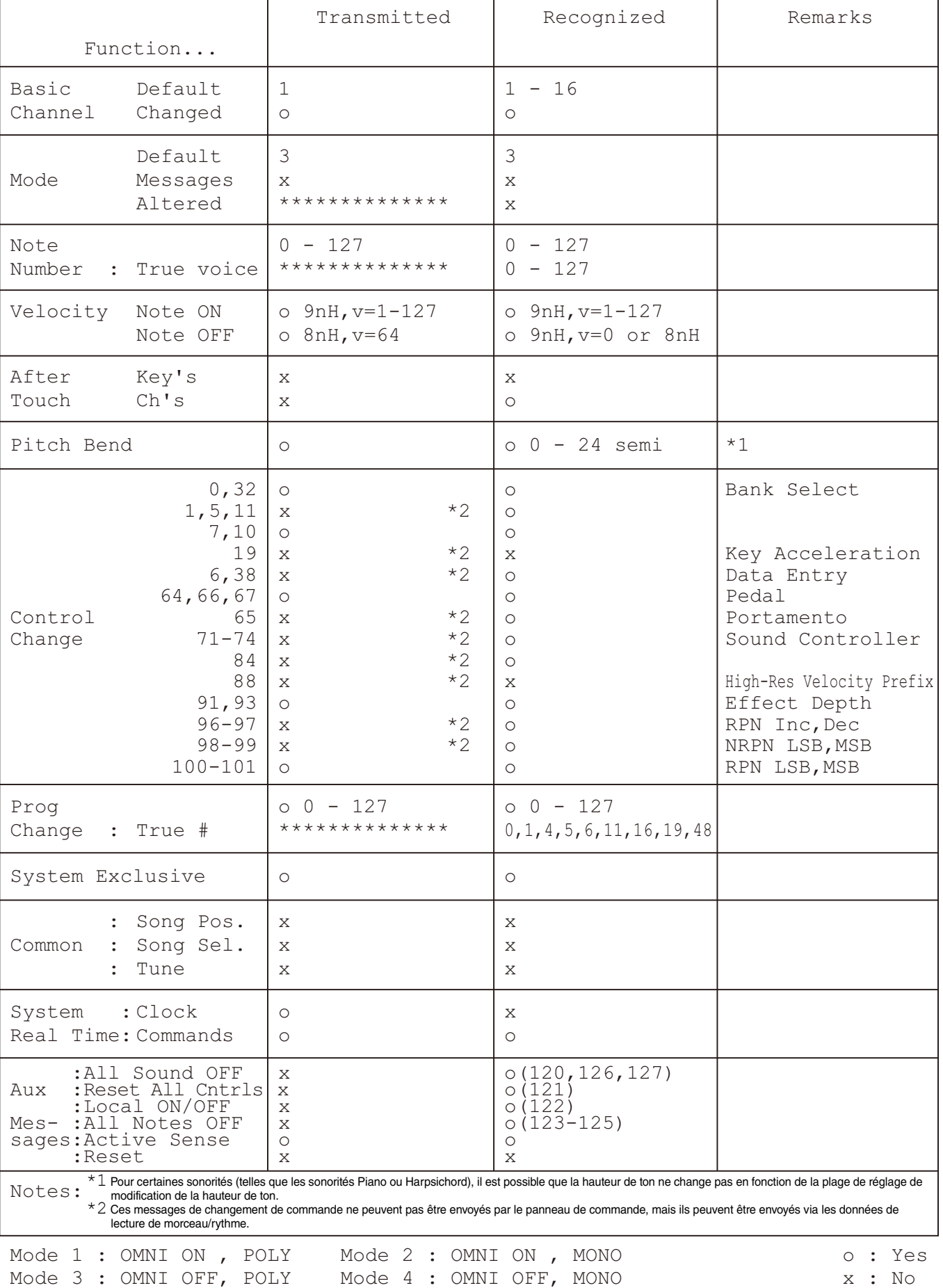

# <span id="page-57-1"></span>Dépistage des pannes

<span id="page-57-0"></span>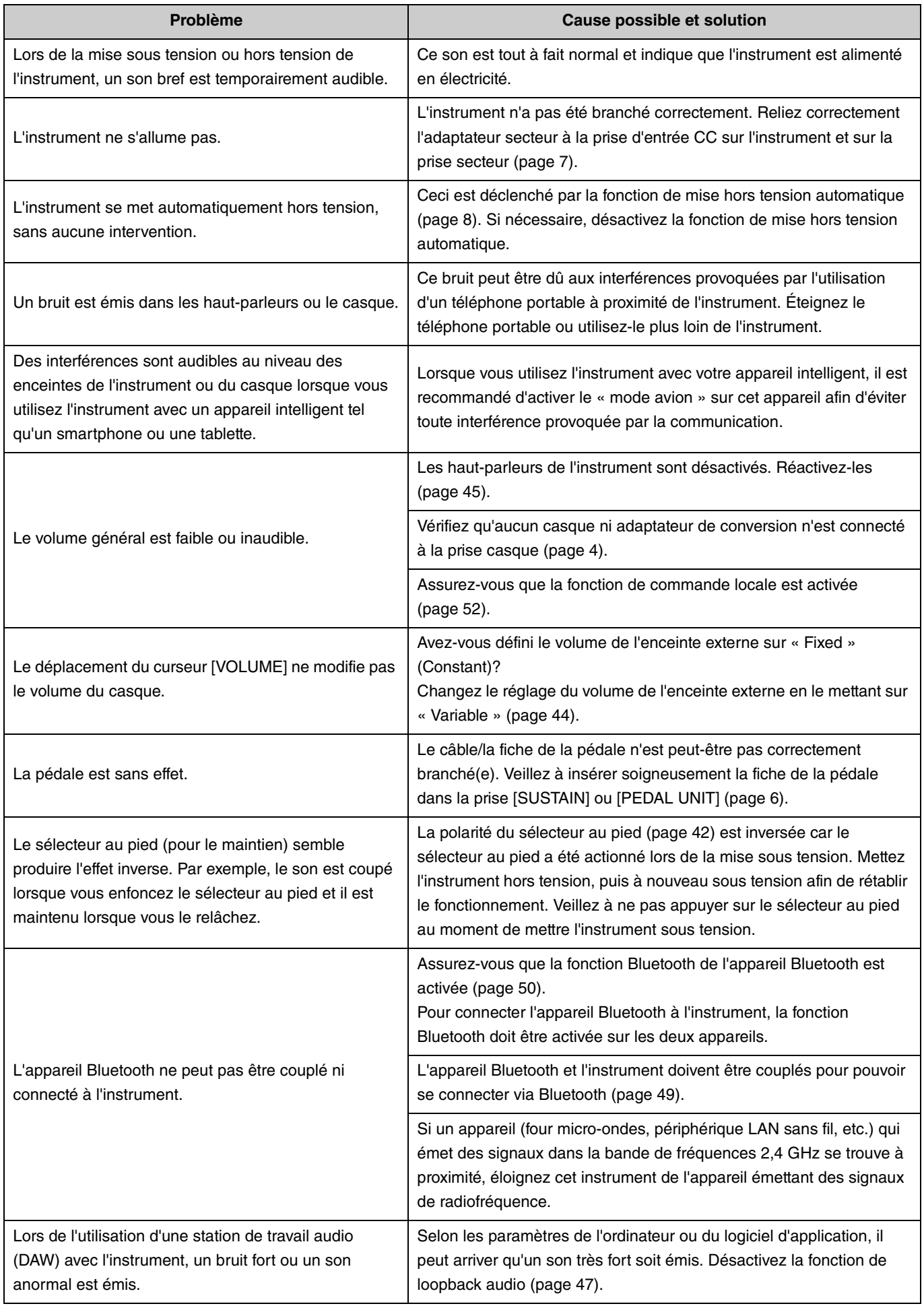

# <span id="page-58-0"></span>Index

# **Données numériques**

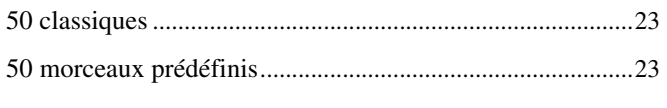

# $\mathbf{A}$

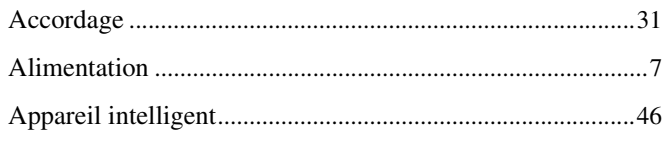

# $\mathbf{B}$

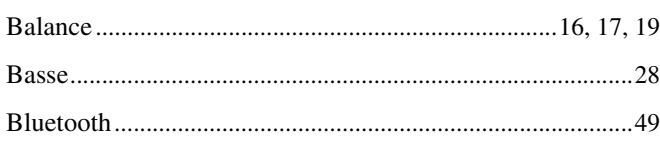

# $\mathbf{c}$

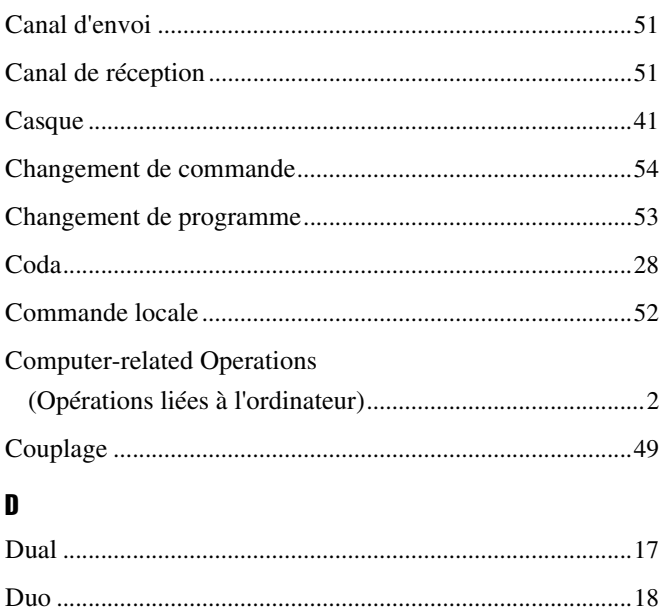

# $\mathsf E$

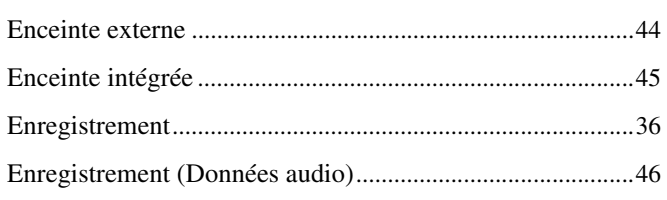

# $\mathbf{G}$

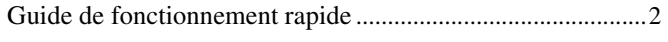

# $\overline{1}$

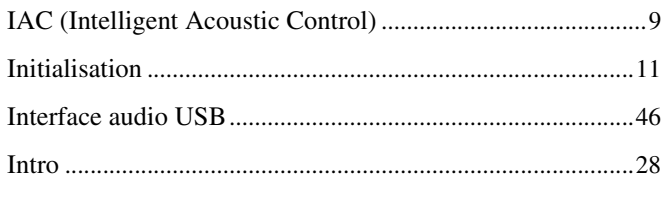

# $\mathbf{L}$

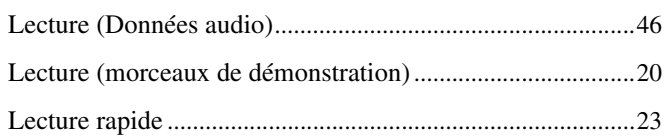

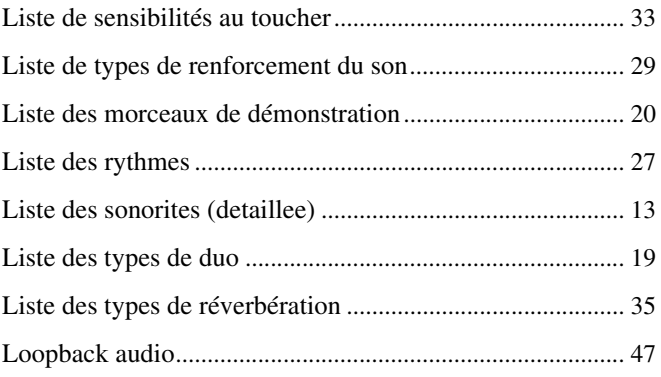

# $\mathbf M$

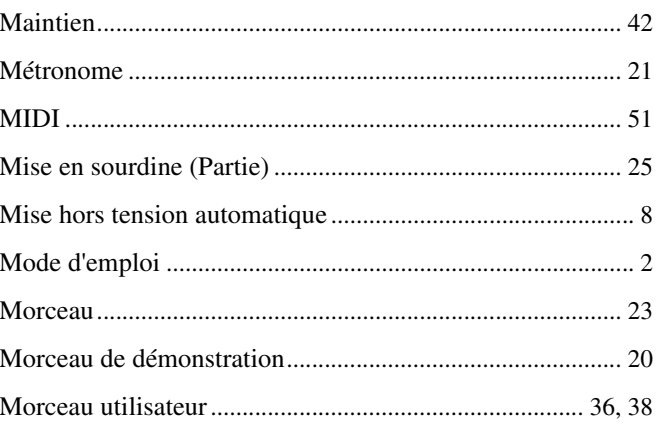

# $\pmb{0}$

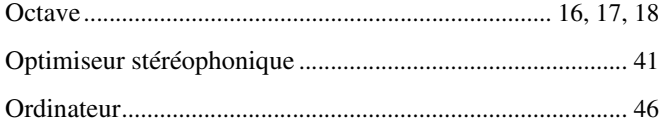

# $\mathbf{P}$

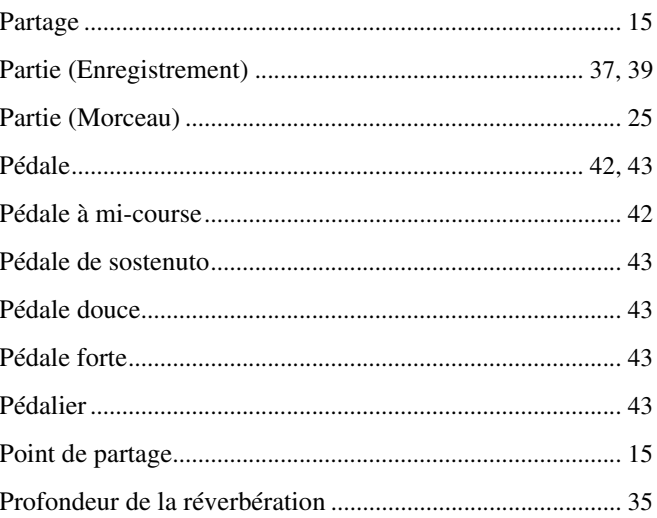

# $\mathbf R$

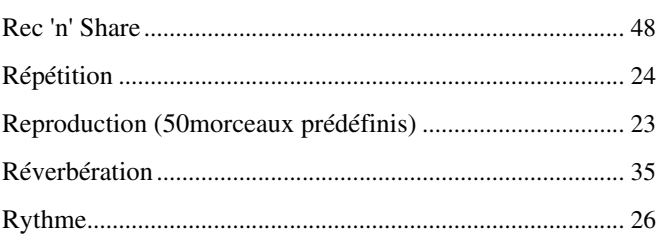

# $\boldsymbol{s}$

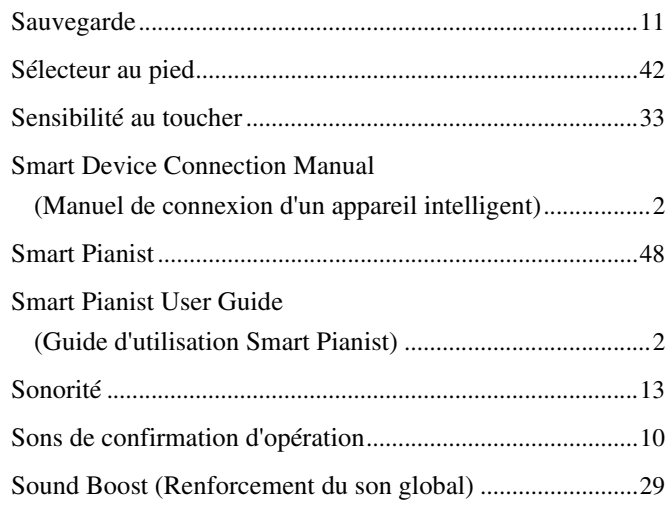

# $\mathbf{I}$

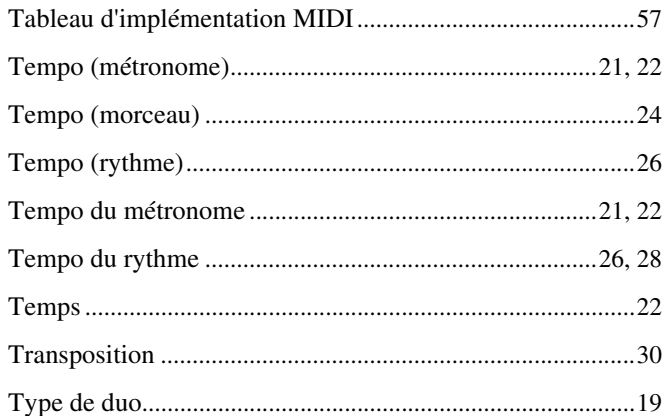

# $\pmb{\mathsf{V}}$

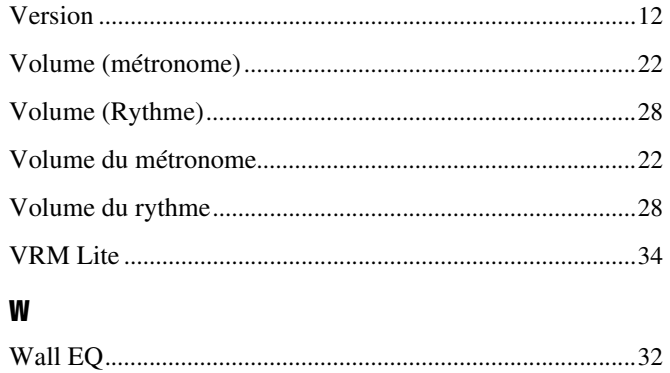